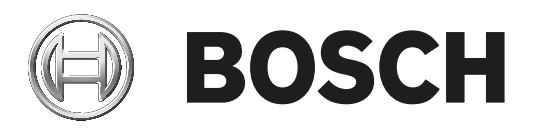

# **DICENTIS** 无线会议系统

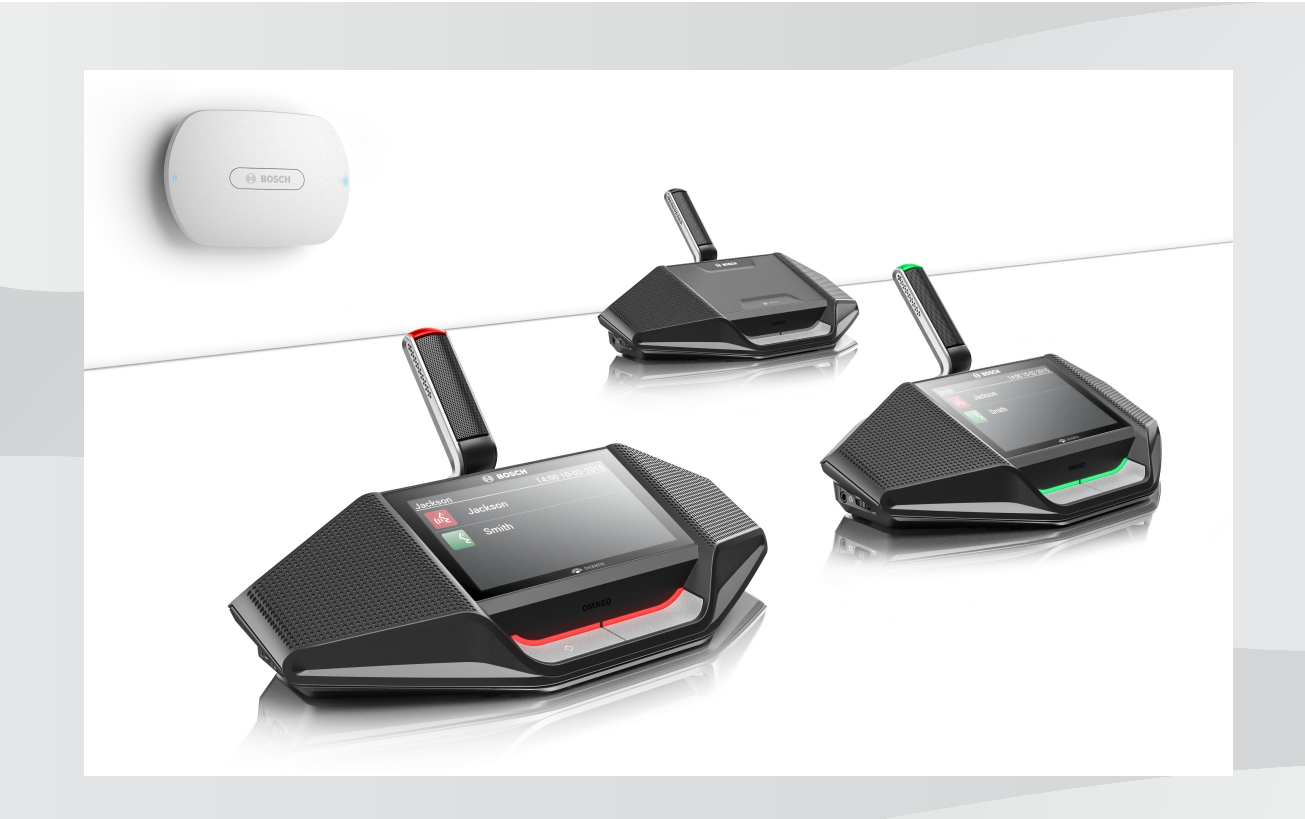

**zh-CHS** 硬件安装手册

# 目录

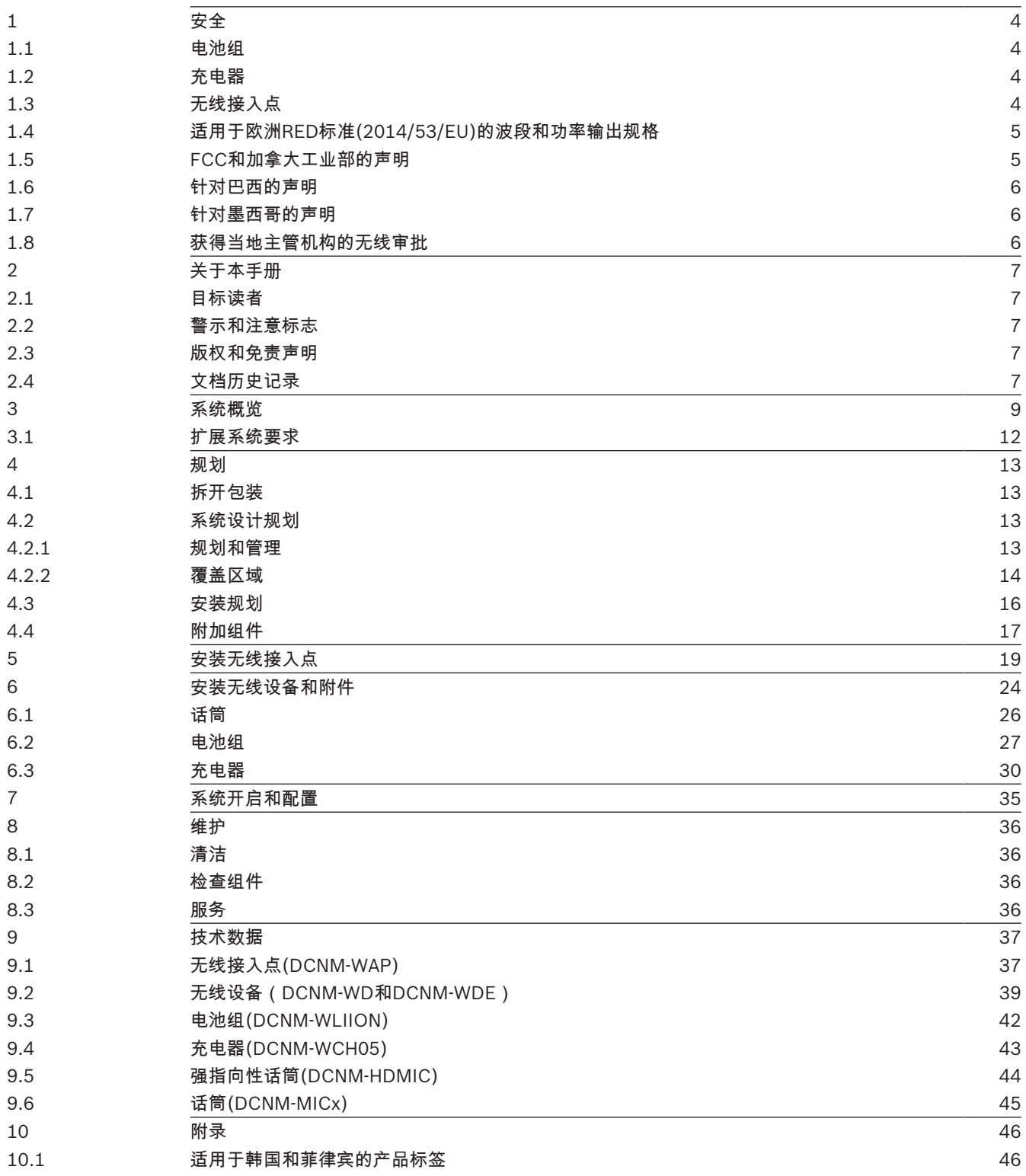

# 1 安全

在安装或操作产品之前,请始终阅读作为单独文档提供的多语种的重要安全说明:重要安全说明 (Safety\_ML)。这些说明随所有可连接到市电的设备一起提供。

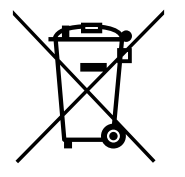

#### 废旧电子和电气设备

您必须单独收集不再可维修的电子或电气设备,并送往回收站进行环保回收利用(应符合欧盟废弃电子 和电气设备标准)。

要处理旧的电子或电气设备,您应该使用相关国家/地区建立的回收系统。

### 1.1 电池组

警告!

请注意印在电池组(DCNM‑WLIION)的标签上的安全说明。

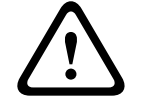

### DCNM-WLIION运输

- 由于法规发生变化,如果采用空运,DCNM‑WLIION的充电量不得超过30%。如需空运,请确保电 池上只有1个LED指示灯为绿色。
- 可通过在启用的系统无线设备中使用DCNM‑WLIION,以便将电池放电至显示1个LED状态指示灯 (电量小于30%)。
- 为避免深度放电造成损坏,应在运输结束后立即对电池充电。参见电池组*,* 页面 *27*。

# 1.2 充电器

充电器 (DCNM‑WCH05)必须由合格的维修人员使用随附的安装支架固定安装在墙壁上。拆卸也只能由 合格的维修人员进行。

# 1.3 无线接入点

如果要将无线接入点(DCNM-WAP)连接到墙壁,则必须按照本手册中所述正确地安装。请参阅*安装无线* 接入点*,* 页面 *19*。

# 1.4 适用于欧洲RED标准(2014/53/EU)的波段和功率输出规格

#### 系统信息

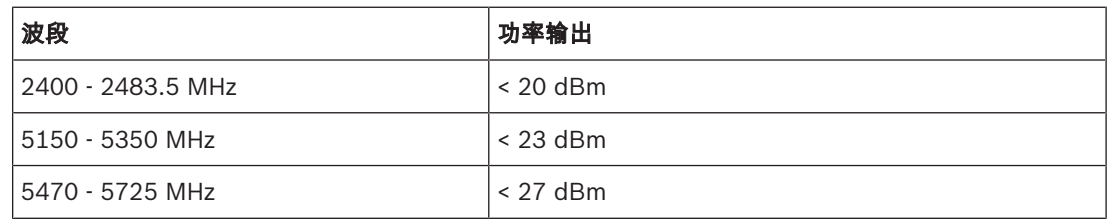

#### DCNM-WDE

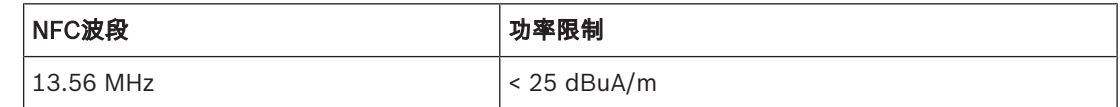

# 1.5 FCC和加拿大工业部的声明

这些通知和声明适用于:

- DCNM‑WD
- DCNM‑WDE
- DCNM‑WAP

警告!

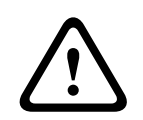

未经Bosch Security Systems B.V.明确批准,擅自改动或改装本设备,可能会导致用户失去操作该设 备的权利。

#### FCC和IC无线声明

本设备符合FCC规则的第15部分规定以及加拿大工业部免许可证RSS标准。本设备的操作必须满足以下 两个条件:

(1) 本设备不会引起有害的干扰,且

(2) 本设备必须能够承受收到的各种干扰,包括可能引起意外操作的干扰。

Le présent appareil est conforme aux CNR d'Industrie Canada applicables aux appareils radio exempts de licence.L'exploitation est autorisée aux deux conditions suivantes:

(1) l'appareil ne doit pas produire de brouillage, et

(2) l'utilisateur de l'appareil doit accepter tout brouillage radioélectrique subi, même si le brouillage est susceptible d'en compromettre le fonctionnement.

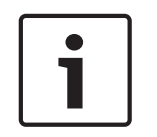

#### 注意!

无线设备和无线接入点符合针对非受控环境设定的FCC辐射暴露限制要求。安装和操作无线设备和无线 接入点时,必须至少与身体保持20厘米的距离。 无线设备的射频部件

# 1.6 针对巴西的声明

"Este equipamento opera em caráter secundário, isto é, não tem direito a proteção contra interferência prejudicial, mesmo de estações do mesmo tipo, e não pode causar interferência a sistemas operando em caráter primário."

# 1.7 针对墨西哥的声明

"La operación de este equipo está sujeta a las siguientes dos condiciones:

(1) es posible que este equipo o dispositivo no cause interferencia perjudicial y

(2) este equipo o dispositivo debe aceptar cualquier interferencia, incluyendo la que pueda causar su operación no deseada."

# 1.8 获得当地主管机构的无线审批

尽管DICENTIS无线会议系统在无需许可证的频段内运行,但它仍受本地认证法规的约束。有关您所在 国家/地区的法规的详细信息,请联系距离您最近的博世代表。

# 2 关于本手册

本手册旨在提供安装DICENTIS无线会议系统所需的信息。

- 在安装DICENTIS无线会议系统的任何产品之前,请仔细阅读本手册。
- 保留随产品提供的所有文档,以供将来参考。
- 另外还以Adobe便携式文档格式(PDF)提供了本安装手册的电子文档。
- 有关详细信息,请在以下位置参阅产品相关信息: [www.boschsecurity.com](http://www.boschsecurity.com) > 您选择的国家*/*地区 > 会议系统 > DICENTIS无线会议系统

# 2.1 目标读者

本硬件安装手册适用于DICENTIS无线会议系统的安装人员。

## 2.2 警示和注意标志

本手册使用四类安全标志。如未遵守安全标志,则可能会导致与标志警示类型密切相关的后果。这些标 志按其影响的严重性依次为:

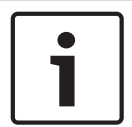

包含附加信息。未遵守"注意"通常不会导致设备损坏或人员受伤。

**!** 

小心!

注意!

如果未遵守此警示,设备或财产可能会损坏,人员可能会轻微受伤。

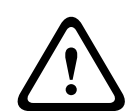

### 警告!

如果未遵守此警示,设备或财产可能会严重损坏,人员可能会严重受伤。

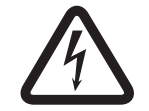

# 危险!

未遵守此警示可能会导致重伤或死亡。

### 2.3 版权和免责声明

保留所有权利。事先未经出版商的书面许可,不得通过任何方法、电子、机械方式、影印、录制或其它 方式对本文档的任何部分进行任何形式的复制或传播。有关获得再版或摘录许可授权的信息,请联系 Bosch Security Systems B.V.。 内容和图示如有更改,恕不另行通知。

## 2.4 文档历史记录

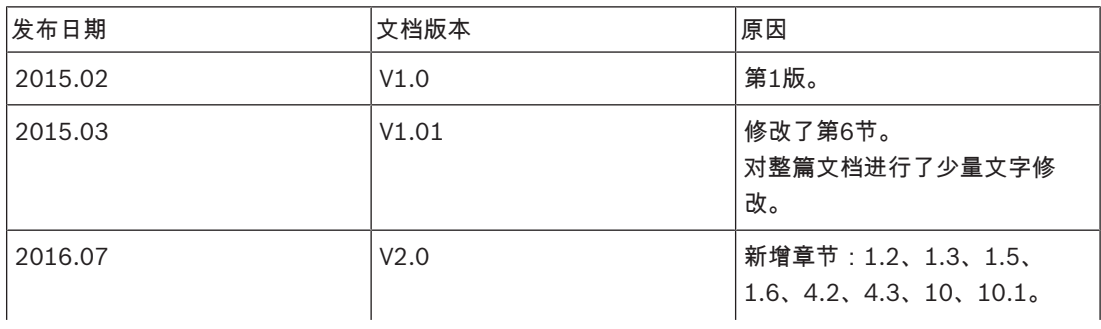

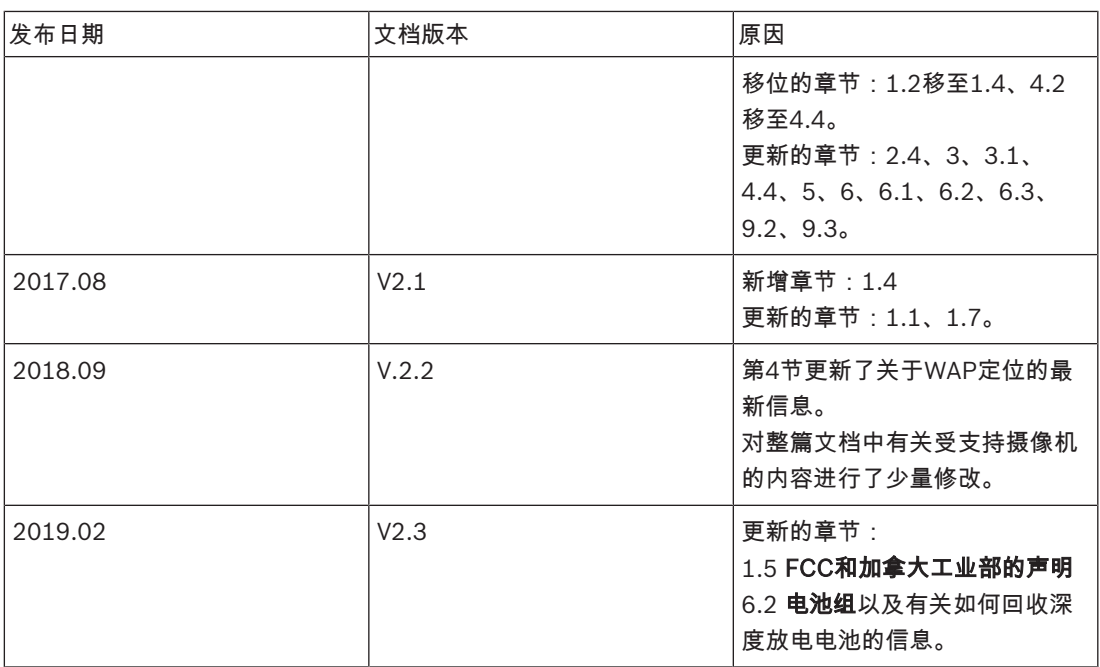

# 3 系统概览

DICENTIS无线会议系统是基于IP的"独立"系统。它使用WiFi IEEE 802.11n以无线方式分配和处理音频 和数据信号。

#### 典型的**DICENTIS** 无线会议系统

一个典型的DICENTIS无线会议系统(请见下图以及下一页上的编号)包含:

- 一个无线接入点(1),随附电源适配器(2);
- 无线设备(4 + 5),随附电池组和话筒;
- 一台供操作使用的平板电脑设备(7),或者
- 一台PC/笔记本电脑(8),以供操作使用,以及许可/更新系统软件(如果操作使用不需要PC,则可 在许可/更新系统软件后将它与系统断开)。
- 一个电池组充电器(6)。

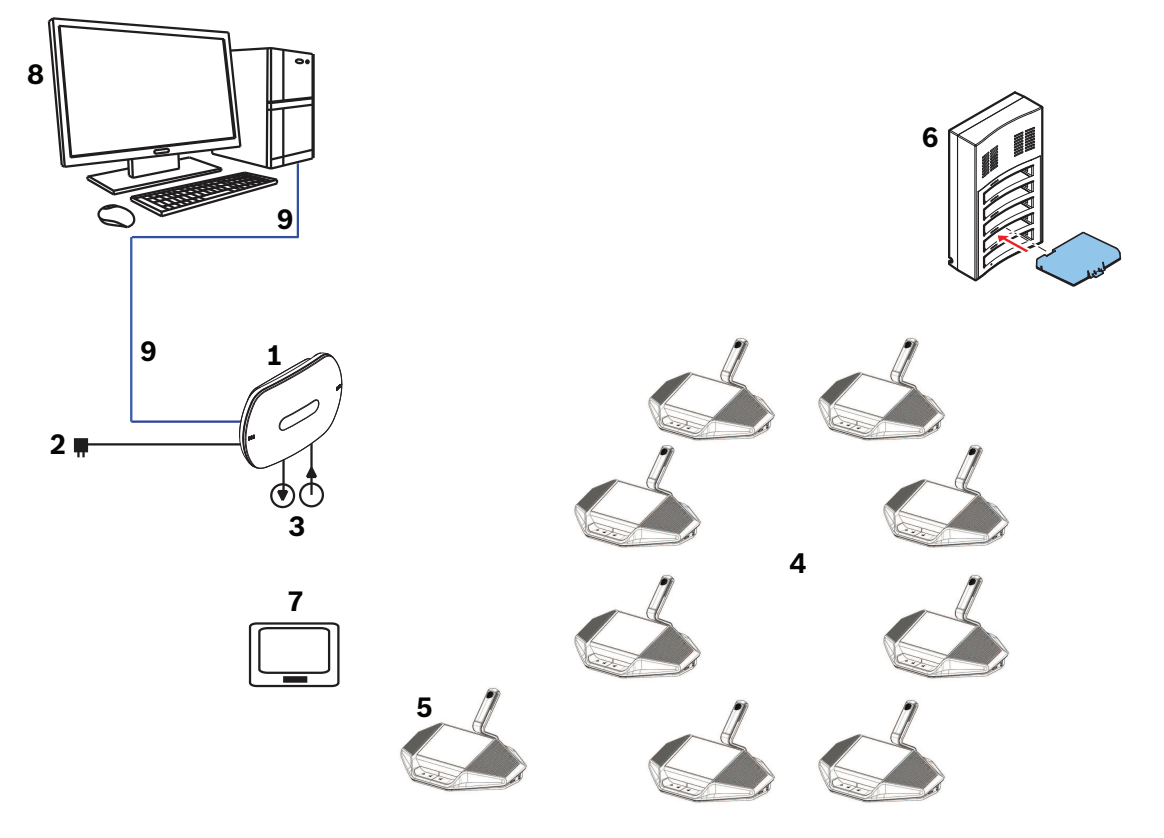

图片 3.1: 典型的DICENTIS无线会议系统

#### 典型的扩展**DICENTIS**无线会议系统

典型的扩展DICENTIS无线会议系统(请参阅下图以及下一页上的编号)具有额外的以太网网络交换机/ 视频交换机(10)和HD Conference Dome (11)。

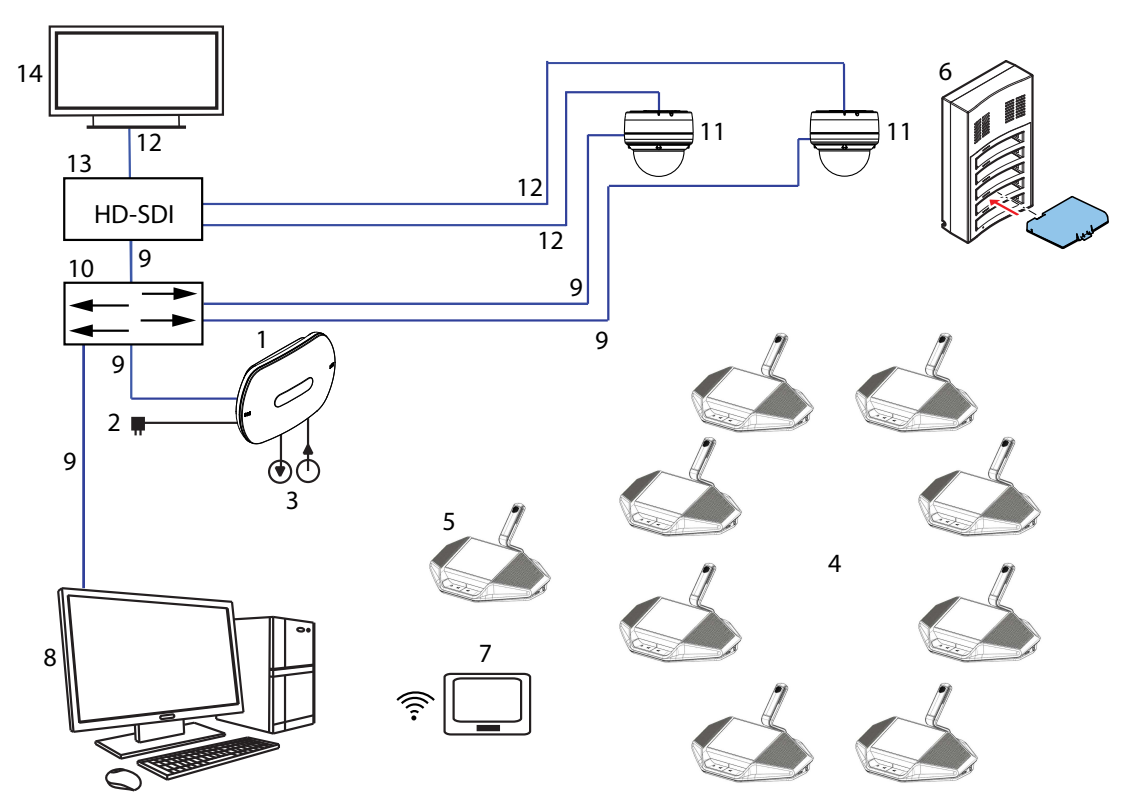

图片 3.2: 典型的扩展DICENTIS无线会议系统

- 1. 无线接入点 (DCNM‑WAP)是DICENTIS无线会议系统的核心组件。它用于:
	- 承载用于对系统进行许可、配置和控制的网页浏览器界面。
	- 控制系统音频以及向/自无线设备路由音频。
	- 环境无线通道扫描。将为系统选择可用的最佳无线通道。
	- 摄像机控制。控制选配的交换机(10)和摄像机(11)。
	- 注意: 如果已将多台摄像机连接到系统, 则需要视频切换器(13)。
- 2. AC/DC电源适配器(与DCNM‑WAP一起提供)。
- 3. (可选连接)音频线路输入和音频线路输出。
- 4. 无线设备 (DCNM‑WD):用作单代表、双代表或主席无线设备(包括电池组和话筒,二者需要单独 订购)。
	- 与会者可使用无线设备来参与讨论。
- 5. 扩展无线设备 (DCNM-WDE):用作单代表、双代表或主席 无线设备,加装了近场通信(NFC)读取 器(用于识别用户)和4.3英寸的电容式触摸屏(包括电池组和话筒,二者需要单独订购)。
	- 与会者可使用扩展无线设备来参与讨论。
- 6. 充电器 (DCNM‑WCH05):用于为无线设备的电池组充电。
- 7. 平板电脑设备:
	- 用于通过DCNM‑WAP上承载的网站配置和控制系统。
- 8. PC/笔记本电脑:
	- 用于配置和控制系统(如果未使用平板电脑)。
	- 用于根据需要许可证和更新系统固件。
- 9. 以太网线/PoE:
	- 用于连接以太网。
	- PoE用于为DCNM‑WAP供电。
- 10. 以太网网络交换机:
	- 通过以太网路由系统数据。
- 11. 可选摄像机:
- 捕获正在发言的与会人员的视频。
- 12. 同轴电缆:在摄像机和视频切换器(13)之间传输信号。
- 13. 视频切换器:
	- 支持TV-One CORIOmatrix mini和Kramer MV-6。
	- 在显示屏(14)和以太网网络交换机(10)之间连接。
- 14. 显示屏:显示正在发言的与会人员。

#### 具有冗余WAP的**DICENTIS** 无线会议系统

该系统可使用冗余DCNM-WAP进行配置,前提是满足以下条件。*配置手册* 中介绍了登陆冗余 DCNM‑WAP的过程。

– 最好将两个WAP都通过一根DCN multimedia系统网络电缆或一根标准网络电缆连接到一个以太网 网络交换机上,并将该以太网网络交换机连接到笔记本电脑或PC。 注意:最好在登陆过程中使用以太网网络交换机和有线连接,因为这将使访问和登陆WAP变得更轻 松。

登陆次要WAP后,如果不再需要以太网网络交换机和有线连接,则将它们移除。

- WAP已正确放置(应在两个WAP之间保持最小1米至最大3米的间距)。
- WAP电源已接通且无线会议系统正常运行。
- 两个WAP均已在安装向导中正确配置并且对于以下项目具有唯一的名称:
	- 网络名称(SSID)
	- WPA2密钥
	- 主机名称
- 两个WAP均已设置为独立(出厂默认设置)。
- 适用的许可证可用于主要WAP和次要WAP(冗余WAP需要其自己的一组许可证,以便在主要WAP 出现故障时,表决和双代表等功能可继续工作)。
- 如果需要录音/回放和扩声,请确保将音频连接器连接到主要和次要WAP的平衡输入/输出接口。
- 如果需要访问API(用于显示表决结果)和网页浏览器设置,请确保将以太网电缆连接到主要和次 要WAP。

# 3.1 扩展系统要求

如果您需要使用网络交换机或摄像机来扩展系统,则以下要求将适用:

#### 以太网网络交换机

DICENTIS 无线会议系统使用精确时间协议(PTP)来同步网络时钟。在网络中,只能有一个PTP主设 备。使用PTP的设备会自动协商哪个成为主设备。因此,作为PTP从属设备的DCNM-WAP可以通过以太 网交换机连接到PTP主设备。众所周知,激活绿色模式(节能)的交换机可能会延迟PTP同步,这会导 致无线设备的音频静音。

#### 视频切换器

当使用多台摄像机时,需要一台视频切换器。支持以下切换器:

- tvONE CORIOmaster mini C3-510
- Kramer MV-6 3G HD-SDI Multiviewer

#### DHCP服务器

无线接入点和摄像机都需要DHCP服务器。

#### 摄像机

支持以下摄像机:

- 博世高清会议球型摄像机(请在以下位置参阅产品相关信息:[www.boschsecurity.com](http://www.boschsecurity.com) > 您选择 的国家*/*地区 > 会议系统 > DICENTIS无线会议系统 > 高清摄像机和附件)
- Onvif Profile-S兼容摄像机,使用博世IP4000和IP5000以及Lumens VC-A50P进行测试。
- 通过CGI命令支持Sony IP摄像机300/360系列:Sony SRG-300SE/301SE和SRG-360SHE。
- 通过CGI协议(高清集成摄像机接口规范版本1.06)支持Panasonic IP摄像机:AW-HE40、AW-HE50、AW-HE60、AW-HE120、AW-HE130和AW-UE70。

#### 浏览器要求

- Firefox 11
- Chrome
- Internet Explorer
- Opera

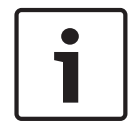

#### 注意!

网络和视频切换器以及摄像机安装说明未包含在本安装手册中。

请参阅供应商提供的产品相关文档

# 4 规划

使用本节中的准则规划您的DICENTIS 无线会议系统的设计和安装。

# 4.1 拆开包装

您应小心谨慎地拆开本设备的包装。 如果物品似乎损坏,请立即通知承运商。 如果缺少任何物品,请 通知博世代表。

原始包装是运输产品的最安全容器,必要时您可使用它寄回产品进行维修。

# 4.2 系统设计规划

本节将为您提供有关如何规划系统安装和管理的建议,包括无线接入点的最佳定位,以确保所有设备的 无缝操作。

### 4.2.1 规划和管理

#### 简介

DICENTIS系统使用动态频率选择(DFS)技术来选择尽可能好的Wi-Fi信道。Wi-Fi信道的数量取决于系统 使用所在的国家/地区。信道是根据设置向导中选择的国家/地区自动定义的。

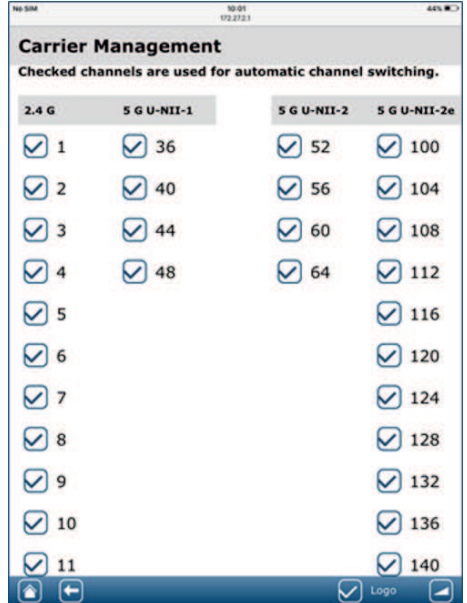

系统使用2.4 GHz和5 GHz Wi-Fi信道。

5 GHz频段由多个频段组成:U-NII-1、U-NII-2、U-NII-3和ISM。U-NII-1、U-NII-3和ISM频段中的信道 也被称为非DFS信道,而U-NII-2频段中的信道被称为DFS信道。使用DFS信道需要特别小心,因为这些 信道可能被雷达系统使用,比如天气雷达系统。在使用DFS信道之前,无线系统需要至少侦听此信道60 秒钟。这是为了确保信道不被任何雷达信号使用。

当DFS信道空闲时,即可供无线系统使用。

从此刻起,无线系统需要监控此选定的DFS信道,以确保其不会被雷达系统使用。如探测到雷达系统, 无线系统就不得再使用此信道,而需要移动到另一个信道。此新信道通常是非DFS信道,因为切换到另 一个DFS信道需要60秒的侦听时间才能使用。

DICENTIS 无线会议系统在其他WiFi系统活跃的区域使用时,则应使用频率规划。

- 1. 应该至少有2个(越多越好)空闲Wi-Fi信道可用。 其中一个信道必须是以下类型:
	- 不重叠的2.4 GHz信道。不重叠意味着信道本身是空闲的,未加以使用,并且旁边两个相邻的 信道也是空闲的,未加以使用:

2.4 GHz

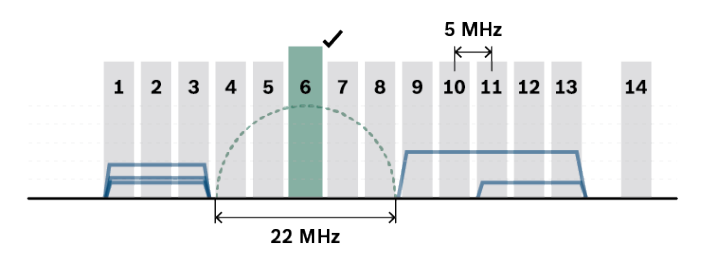

– 5 GHz U-NII-1频段的非DFS信道(信道36、40、44、48):

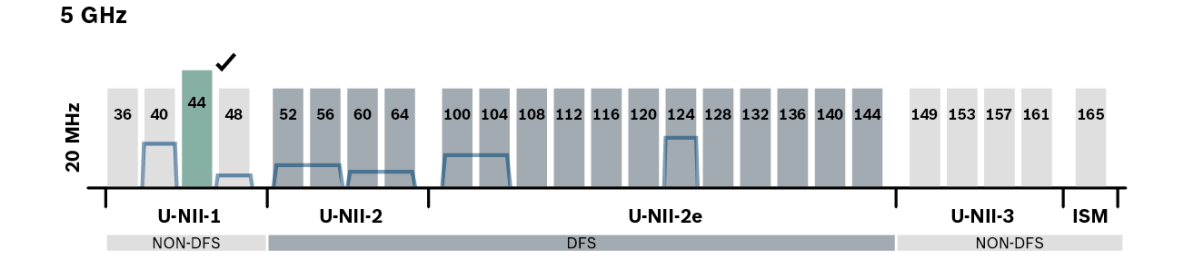

- 1. 可使用多种工具检查当前信道的使用情况(例如,适用于Windows的Acrylic Wi-Fi,适用于 MacOS的NetSpot,适用于Android的Wifi Analyser)。然而,使用这些工具时:
	- 请注意,它们只提供了当时的快照,情况可能随着时间的推移而改变。
	- 扫描仅对该特定位置有效,因此请检查会议室中的多个位置。
	- 仅显示网络状态,而不显示信道中的数据强度。
	- 检查是否有属于会场的WiFi网络。
- 2. 当其他WiFi设备(如智能手机或平板电脑)尝试连接到DICENTIS 无线会议系统时,它们可能会干 扰DICENTIS系统的正常操作。因此,我们强烈建议将这些WiFi设备连接到其他第三方WiFi接入 点。确保此额外的接入点已包含在WiFi频率规划中,以便其不与无线会议系统使用相同的WiFi信 道。
- 3. 尝试使用2.4 GHz中的不重叠信道或5 GHz中的非DFS信道来实现上述情况:
	- 这必须与会场的IT合作伙伴一起完成。

– 市场上也有WiFi系统可以检查其他网络是否存在,并避开这些网络占用的信道。

这些类型的功能是品牌特定的实施功能,没有在任何标准中定义。当无法选择信道管理时,请咨询IT合 作伙伴WiFi系统是否具有此类功能。

- 1. 可根据某些建筑材料(例如混凝土和/或金属)对信号辐射的RF吸收率,或者通过金属幕墙和镜子 等材料反射无线信号,缩短DCNM‑WAP和无线设备之间的最大距离。
- 2. 当控制设备无线连接到DICENTIS系统时,连接的无线设备的最大数量必须减少。1台无线控制设备 时,可使用119台无线设备。最多可使用3台无线控制设备时,控制117台无线设备。要维持最多 120台无线设备,请使用有线连接至DCNM‑WAP。

#### **DICENTIS**以及REST API的使用:

- 建议不要将无线连接用于第三方REST API使用情况。
- REST API数据流量将在与音频相同的信道上分发。
- 优先使用长轮询方法。不要使用常规轮询方法,因为这会产生大量流量,可能降低无线连接的 性能。

#### 4.2.2 覆盖区域

所有无线设备都需要在DCNM‑WAP的Wi-Fi覆盖区域内。

- 要实现最大的Wi-Fi覆盖区域,应将DCNM‑WAP放在房间的中央位置。
- DCNM‑WAP的Wi-Fi覆盖距离通常为30米。

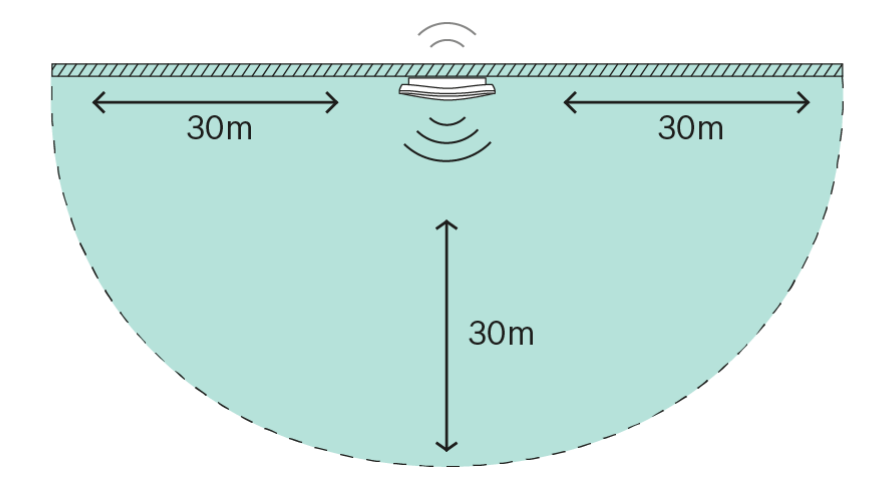

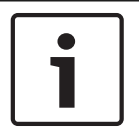

### 注意!

#### 如为直视线,则最大距离为30米。

无线接入点和设备之间存在障碍物将导致该距离缩短。

#### 首选位置:天花板上

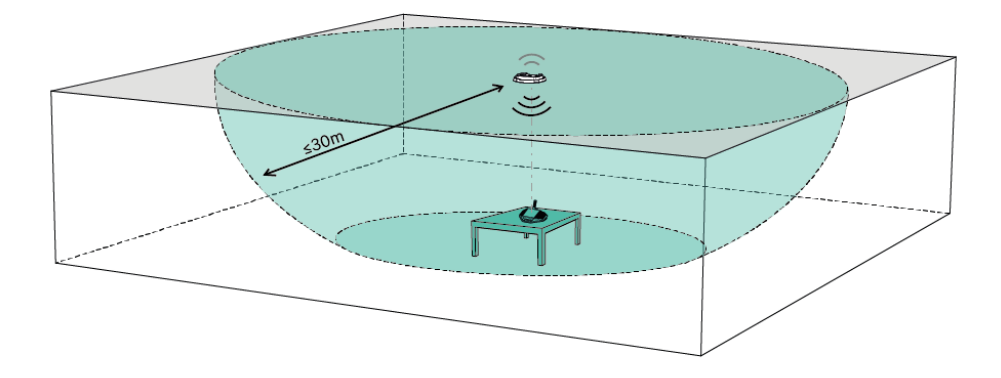

#### 次优选位置:沿着最长的墙壁

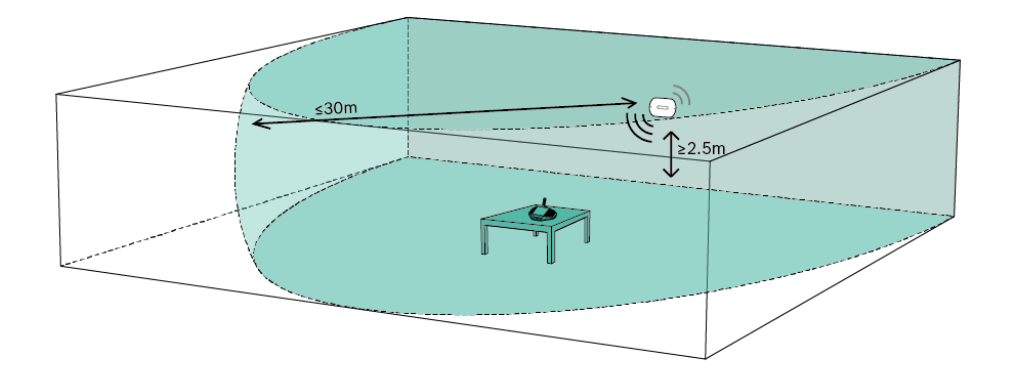

#### 无线接入点位置示例

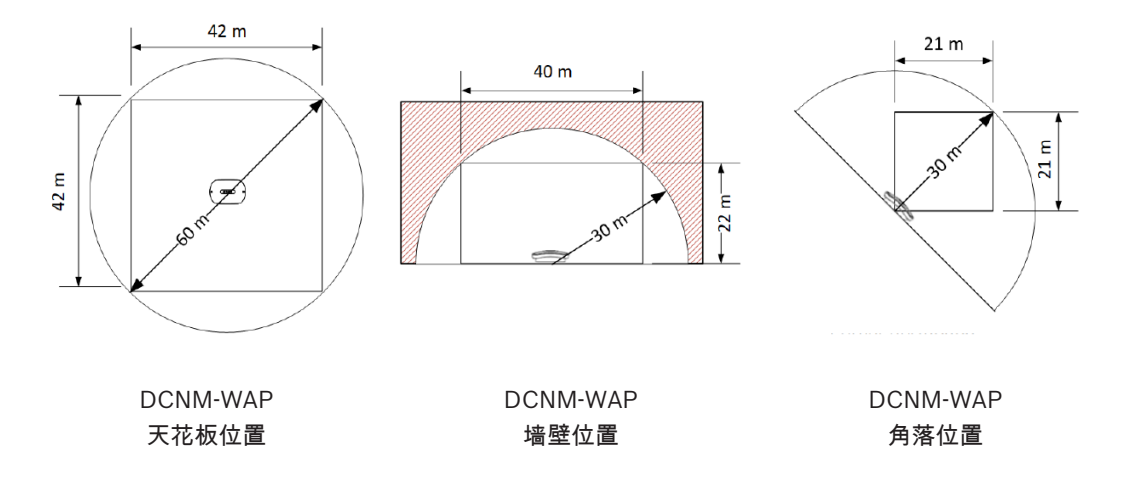

e Ľ

#### 注意!

#### 无线接入点采用的设计方式无法从设备背面良好接收。

尽管如此,它仍然可能干扰其他无线系统。

#### 测试

整个系统安装、配置和设置完毕后,即执行范围测试,并确保每个席位的测试结果都标有复选标记。 标有X的席位无法保证无故障运行。请参阅DICENTIS 无线会议系统*配置手册*了解更多信息。

# 4.3 安装规划

- 1. 确保拥有进行安装和连接DICENTIS无线会议系统操作所需的所有组件(请参阅系统概览*,* 页面 *9*)。
	- 熟悉DICENTIS无线会议系统的产品功能(请参阅系统概览*,* 页面 *9*以及本节中的控制容量 和 覆盖区域 这两段)。
	- 仅使用博世指定的安装材料和工具(请参阅附加组件*,* 页面 *17*)。
- 2. 确定最终用户要求,典型问题包括:
- 座位的数量是多少?
- 需要几位主席?
- 无线设备是否应处于双代表模式?
- 是否需要表决?
- 是否需要识别?
- 是否需要摄像机控制?
- 3. 计算席位的数量。此数量取决于与会人员的数量、主席的数量和无线设备是处于单代表状态还是双 代表状态。
	- 示例:系统需要25位与会人员和一位主席。两位与会人员将使用一个无线设备。使用以下公 式计算需要多少台设备:向上取整 (与会人员/2)+主席。
		- 在此示例中,25/2 = 12.5 > 向上取整(12.5) = 13 + 1 = 14台无线设备。
- 4. 如果需要摄像机控制,则必须将许可证DCNM-LCC添加到系统。请勿忘记将摄像机添加到系统。
- 5. 决定是否需要电缆以及所需电缆的类型。请参阅系统概览*,* 页面 *9*。
- 6. 决定如何为无线接入点(DCNM‑WAP)供电。请参阅系统概览*,* 页面 *9*:
	- 通过AC/DC电源适配器(与DCNM‑WAP一起提供)。或:
	- 通过以太网供电(PoE)。或:
	- 通过以太网交换机。或:
	- DICENTIS(音频)供电交换机。
- 7. 在需要主电源的设备附近提供主电源连接。
- 8. 决定如何为系统中使用的其它设备供电(例如,以太网交换机、摄像机等)。请参阅系统概览*,* 页 面 *9*:
	- 通过其本身配备的 (主) 电源。或:
	- 通过以太网供电(PoE)(如果可能)。
- 9. 决定如何以及在何处安装无线接入点(DCNM‑WAP)。请参阅安装无线接入点*,* 页面 *19*:
	- 墙壁,天花板。或:
	- 三脚落地支架。
- 10. 决定在何处以及如何放置无线设备(DCNM-WD和/或DCNM-WDE)。请参阅*安装无线设备和附* 件*,* 页面 *24*。
- 11. 决定如何以及在何处将充电器固定到墙壁上。请参阅充电器*,* 页面 *30*。

#### 控制容量

- 无线接入点(DCNM‑WAP)最多可控制120个无线连接。无线连接可以是:
	- 无线设备(DCNM‑WD或DCNM‑WDE),或
	- 具有Web浏览功能的无线设备,例如平板电脑或笔记本电脑。
- 最多可将一个DCNM‑WAP用于控制系统。

#### 802.11n规格

注意!

DICENTIS无线会议系统网络基于WiFi技术的802.11n规格。符合802.11n规格的设备在介于2.4000与 2.4835 GHz之间以及5.180与5.700 GHz之间的频段中工作。

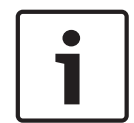

虽然系统的工作频率在全球范围内无许可限制,但您必须知道特定国家或地区的限制,并遵守它们。

# 4.4 附加组件

可以根据需要将以下附加组件与DICENTIS无线会议系统一起使用: 6.3毫米插孔电缆 – 在您要将可选音频设备连接到无线接入点(DCNM‑WAP)的音频线路输入和/或音频 线路输出(如话筒和扩声系统)时需要这些电缆。

CAT5e电缆 - 在您要将PC/笔记本电脑连接到用于运行网页浏览器界面和连接交换机和HD Conference Dome的无线接入点(DCNM‑WAP)时需要这些电缆。

# 5 安装无线接入点

可执行以下步骤来安装无线接入点(DCNM‑WAP)。

- 1. 确保随产品提供中所述的所有设备完整无缺。
- 2. (可选)以正确的方向设置"品牌徽标"。
- 3. 连接电缆并将无线接入点安装到墙壁/天花板或三角落地支架。请参阅系统设计规划*,* 页面 *13*,了 解有关DCNM‑WAP正确定位的更多信息
- 4. 打开无线接入点。
- 5. 整个系统完成安装、配置和设置后,执行范围测试。请参阅DICENTIS 无线会议系统 配置手册了解 更多信息。

#### 随产品提供

无线接入点(DCNM‑WAP)随附了以下零件:

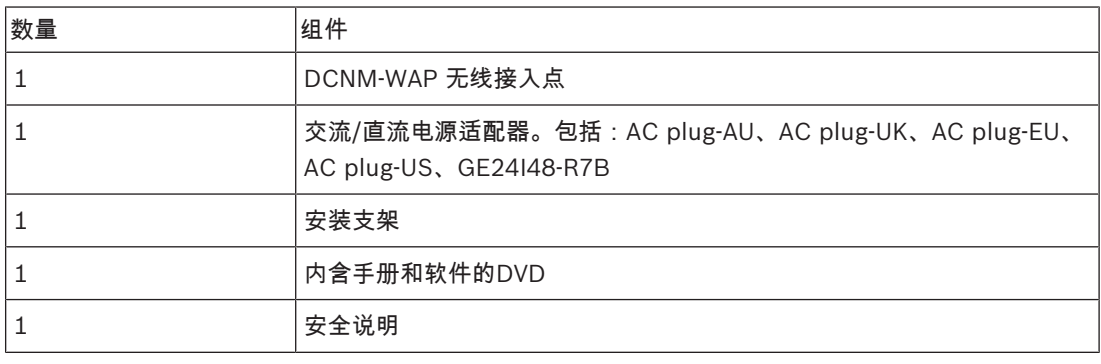

#### 品牌徽标

可以更改徽标的方向。

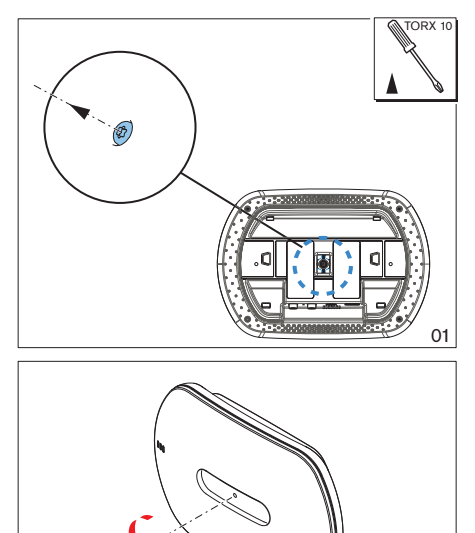

图片 5.1: 更改徽标方向

小心!

#### 布线和墙壁/天花板/三脚落地支架安装

提供的无线接入点可安装到墙壁、天花板或三角支架上。请留意与无线接入点和无线设备之间的无线信 号覆盖区域有关的安装位置。请参阅规划*,* 页面 *13*。

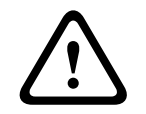

请勿打开无线接入点。任何硬件更改均会使产品证书无效。只有合格的人员才能打开无线接入点。

02

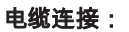

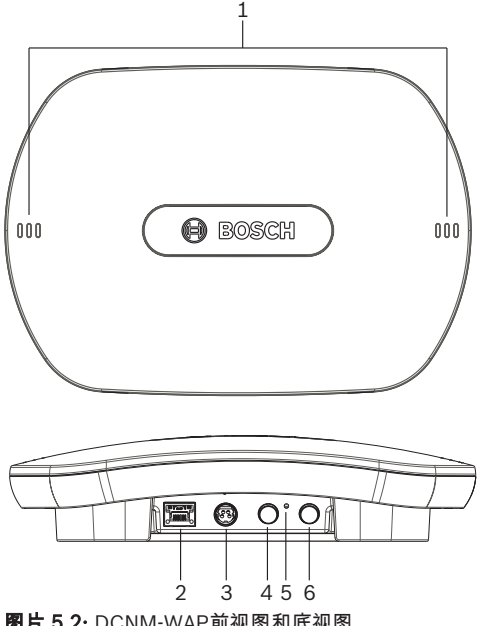

图片 5.2: DCNM-WAP前视图和底视图

1. 连接外部平衡音频线路输入(4)(如有必要)。

2. 将平衡音频线路输出(6)连接到外部音频系统(如有必要)。

3. 连接以太网(PoE) (2)或AC/DC电源适配器(3)。

有关详细的连接说明,请参阅本节末尾的"开机/连接和指示灯"段落。

#### 墙壁或天花板安装

使用安装支架将无线接入点连接到墙壁或天花板。

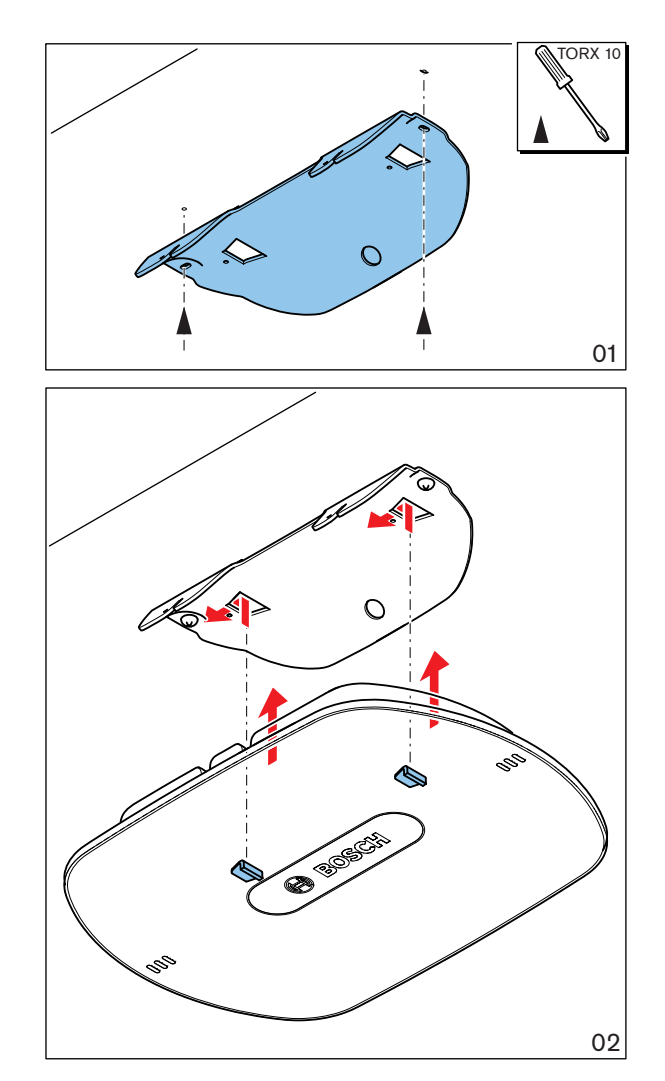

图片 5.3: 安装到天花板或墙壁

### 三角落地支架安装

使用安装支架将无线接入点安装到Bosch LBC1259/01通用三角落地支架上。

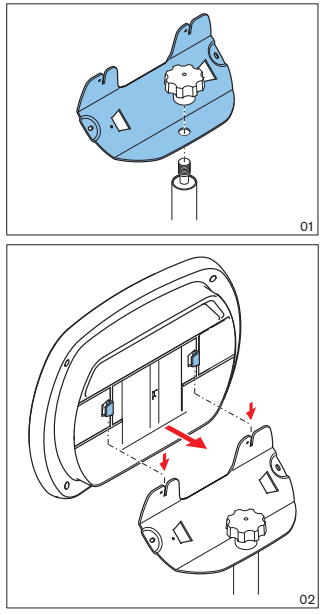

图片 5.4: 在三角落地支架上安装

#### 4) 开机/连接和指示灯

DCNM‑WAP通过下表中标有\*的三个电源之一供电。通电后,无线接入点将立即打开,并且其前部的6 个LED (1)将全部亮起。

– 若要配置DCNM‑WAP,请参阅DICENTIS 无线会议系统的配置手册。

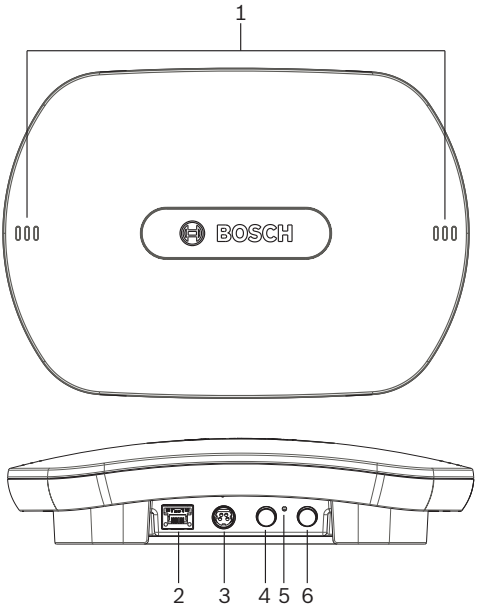

图片 5.5: DCNM‑WAP前视图和底视图

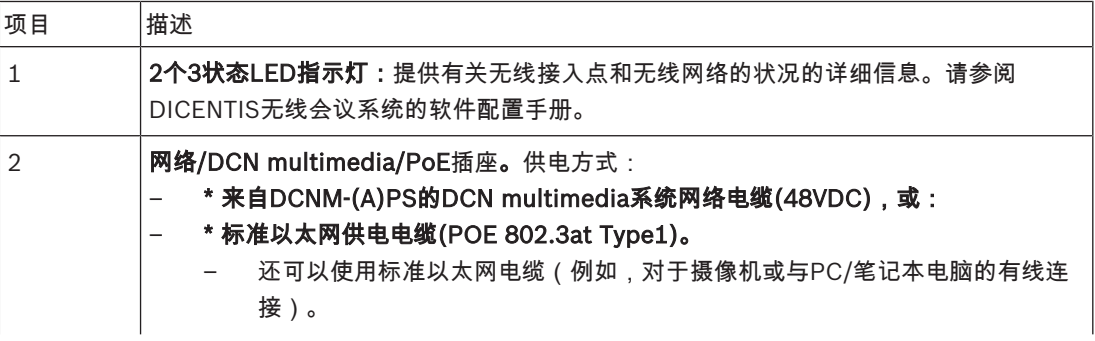

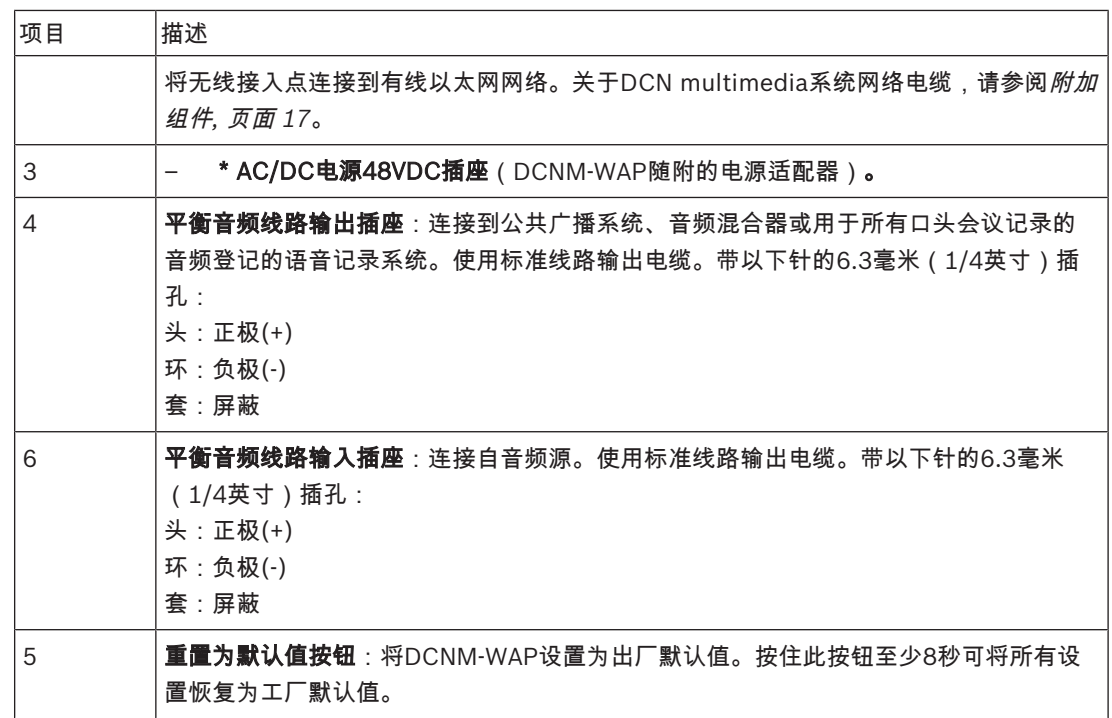

另请参见

*–* 规划*,* 页面 *13*

*–* 附加组件*,* 页面 *17*

# 6 安装无线设备和附件

无线设备用于将与会人员添加到讨论。如有必要,请参阅*系统概览,页面* 9。

#### 随产品提供

– DCNM‑WD和DCNM‑WDE未随附(附件)零件。

#### 安装

小心!

无线设备可以独立使用(桌面使用)。无需机械安装,下面所述的附件除外。

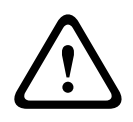

如果将扩展无线设备从暖湿环境移动到寒冷环境,显示屏上可能出现水凝结的情况。若要防止此情况发 生,请确保每台扩展无线设备有足够的时间来适应新环境。

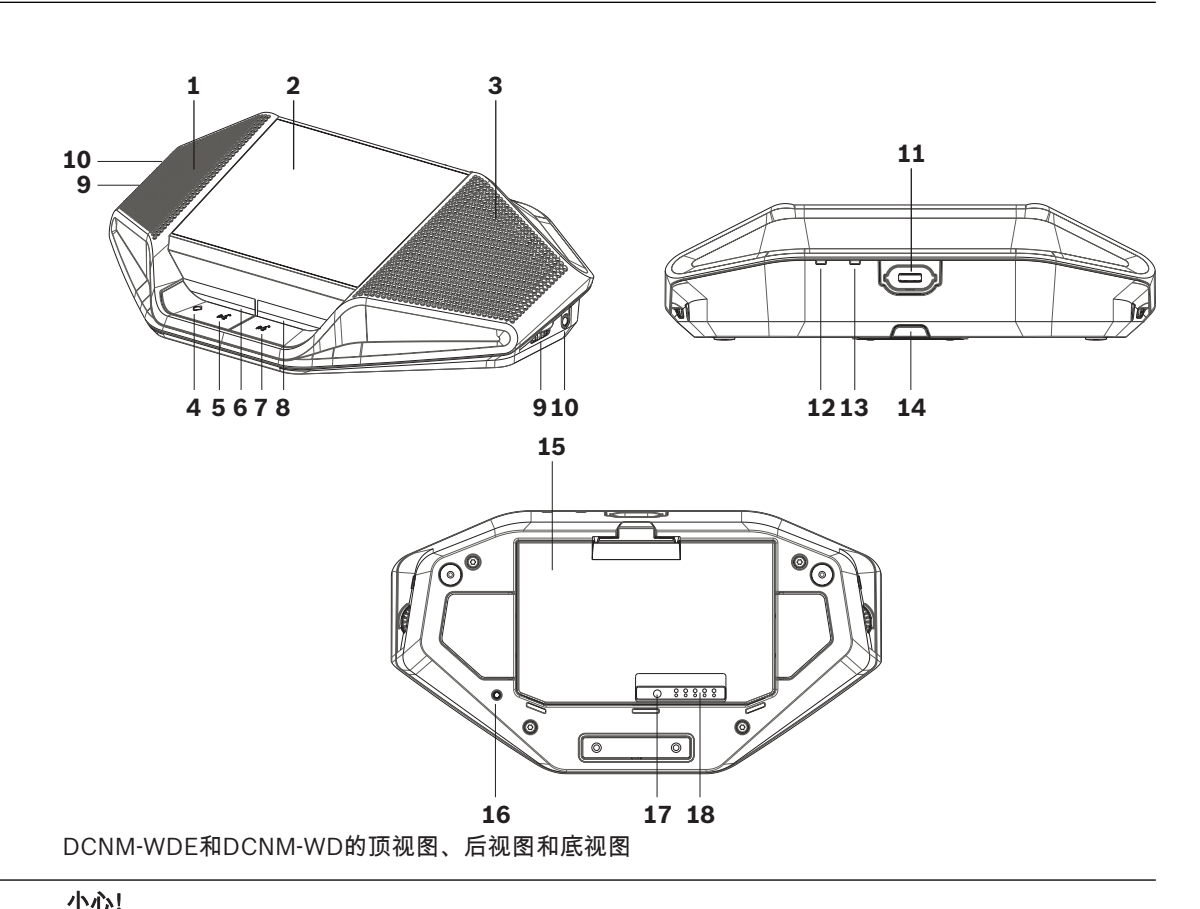

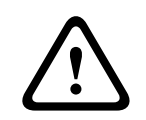

请勿打开无线设备。任何硬件更改均会使产品证书无效。只有合格的人员才能打开无线设备。

#### 附件安装

执行以下步骤可将所需的附件安装和放置到无线设备。概括来说,这些步骤包括:

- 1. 检查所有设备是否可用。
- 2. 为方便参考,请参阅本节中的无线设备图和表。
- 3. 在每台要使用的无线设备中安装电池组(15)。参阅电池组*,* 页面 *27*。
- 4. 将话筒连接到无线设备(11)。请参阅话筒*,* 页面 *26*。
- 5. 将无线设备放在无线接入点(DCNM‑WAP)的覆盖区域内。如有必要,请参阅规划*,* 页面 *13*。

#### 连接、指示灯和控件

下表概述了无线设备项目和功能(请参阅上一个图中的编号)。系统中的 无线设备的连接和配置通过DCNM‑WAP完成。请参阅DICENTIS 无线会议系统的软件配置手册。

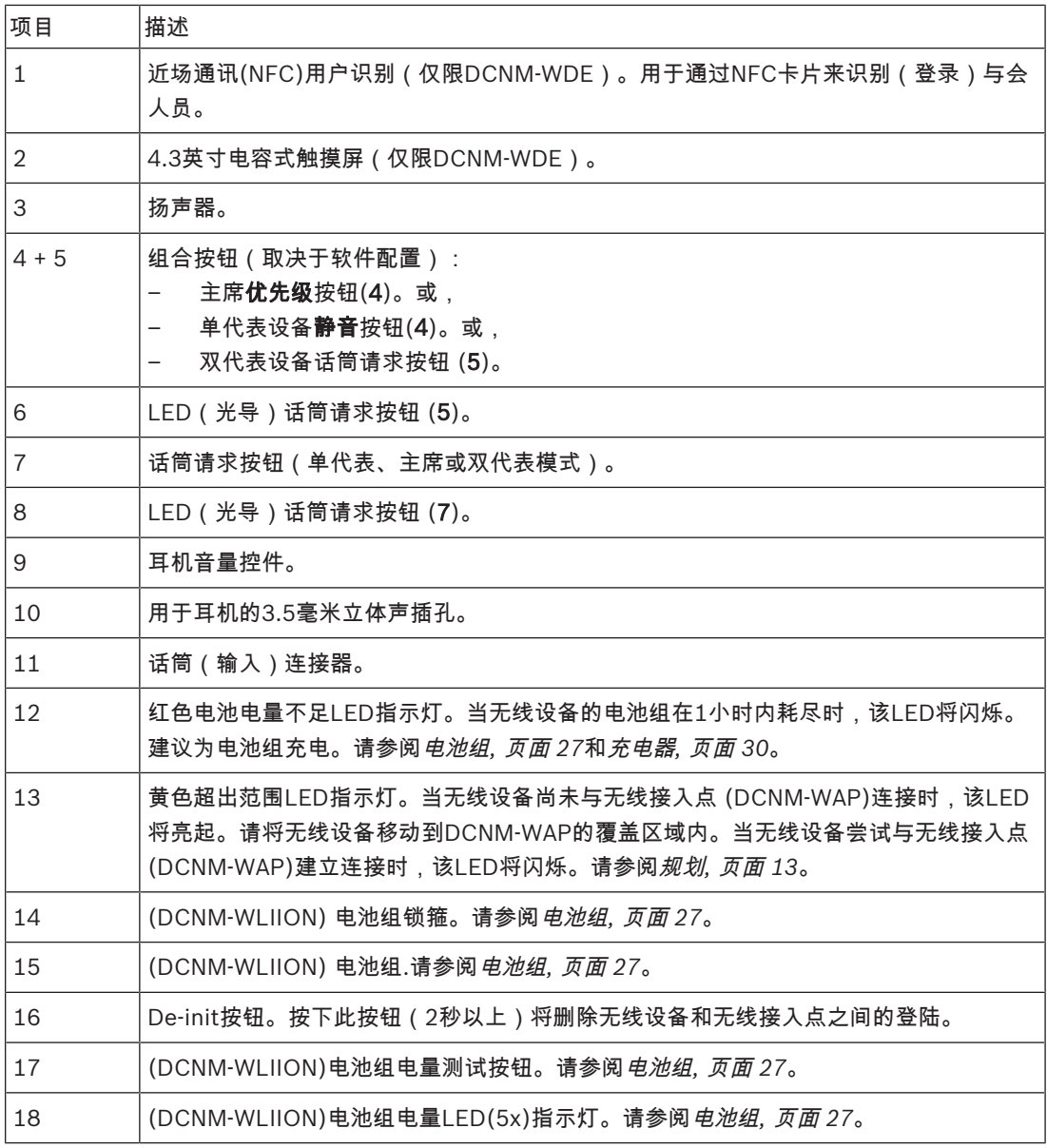

#### 另请参见

- *–* 电池组*,* 页面 *27*
- *–* 话筒*,* 页面 *26*
- *–* 规划*,* 页面 *13*
- *–* 充电器*,* 页面 *30*

6.1 话筒

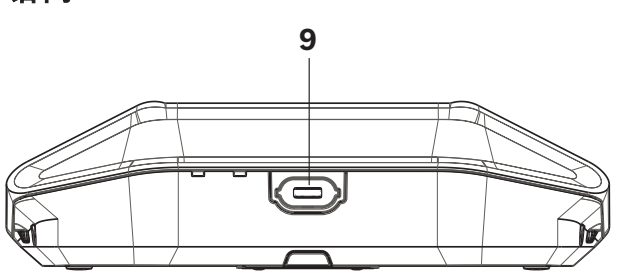

图片 6.1: DCNM-HDMIC或DCNM-MICx与无线设备的连接 DCNM‑HDMIC强指向性话筒和DCNM-MICL/S柄话筒通常用于DICENTIS设备。

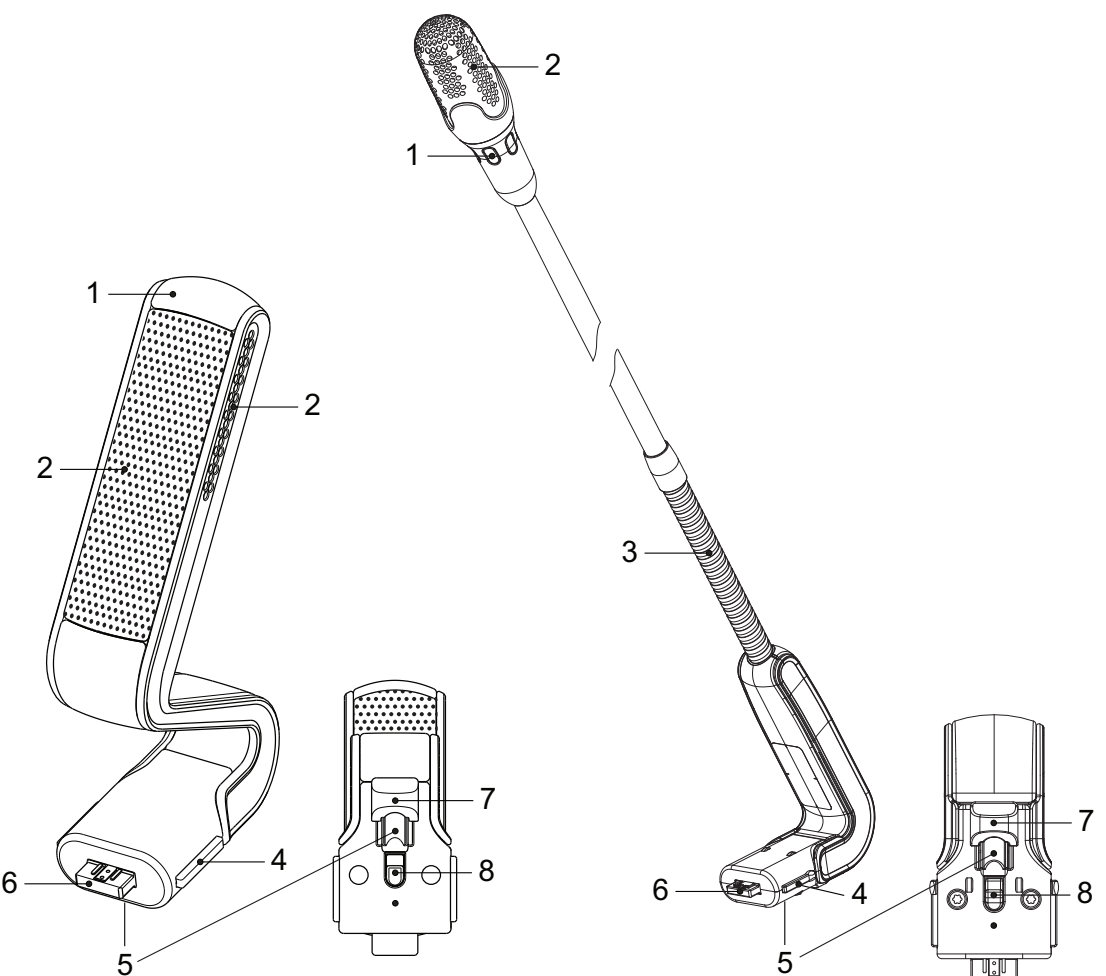

图片 6.2: DCNM-HDMIC和DCNM-MICS / DCNM-MICL前视图和底视图

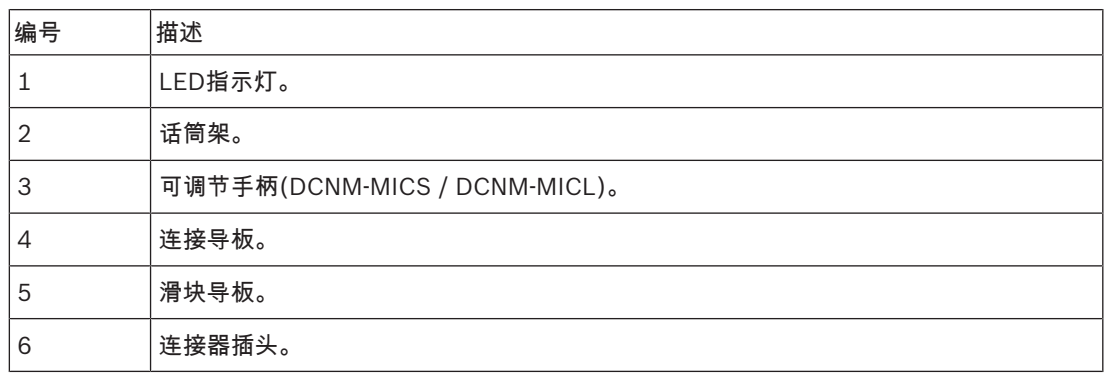

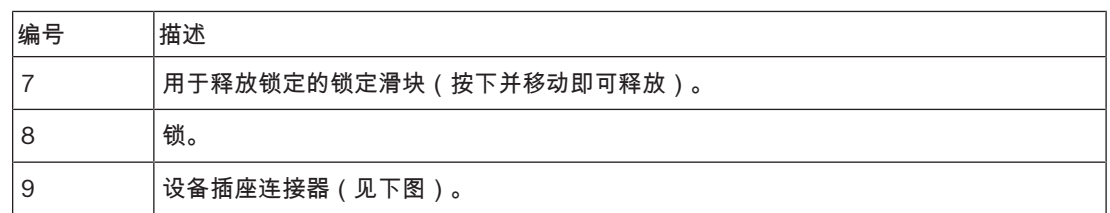

#### 如何连接和卸下话筒

可将话筒轻松连接到DICENTIS设备:

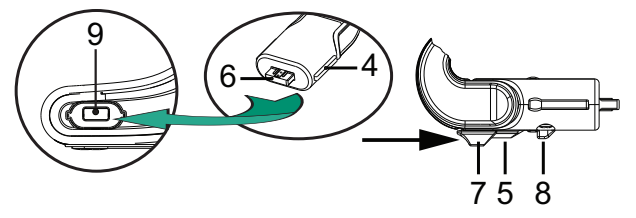

图片 6.3: DCNM‑HDMIC或DCNM-MICS / DCNM-MICL连接

可以执行以下步骤:

- 1. 轻轻地引导连接导板(4)进入DICENTIS设备话筒连接器(9)。
- 2. 轻轻将连接器插头(6)按入设备话筒接头(9),直至连接锁(5)插入/卡入到位。
- 3. 要从该设备卸下话筒:将锁定滑块(7)朝设备移动并按住锁定释放件(8),然后拉出话筒。

### 6.2 电池组

电池组 (DCNM‑WLIION)为无线设备 (DCNM‑WD和DCNM‑WDE)提供电源。 如有需要,请参阅安装无线设备和附件*,* 页面 *24*。

#### 电池充电和处理

- 在收到电池组(DCNM‑WLIION)后立即进行充电。
- 仅使用认证的充电器(DCNM‑WCH05)为电池组(DCNM‑WLIION)充电。
- 当设备背面的红色低电量LED指示灯开始闪烁时,表明电池组(DCNM‑WLIION)的剩余电量低于 5%,应立即重新充电。请参阅充电器*,* 页面 *30*。
- 电池组电量耗尽后必须在30天内充电。
- 请勿将电量耗尽的电池组留在无线设备中。

#### 回收深度放电电池

- 1. 将电池置于充电器内。
- 2. 在3小时的典型充电周期结束后,取出电池并放回充电器。
- 3. 重复步骤2直至电池充满电。

#### 随产品提供

小心!

– DCNM‑WLIION未随附(附件)零件。

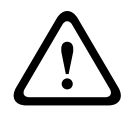

如果将电池组的电量完全耗尽,则会对其使用寿命造成严重影响。如果无线设备被储存起来或在一段时 间内不会使用,请卸下电池组并将其置于认证的充电器内。

Bosch Security Systems B.V. 2019.02 | V2.3 | 東件安装手册 2019.02 | V2.3 | 2019.02 | V2.3 |

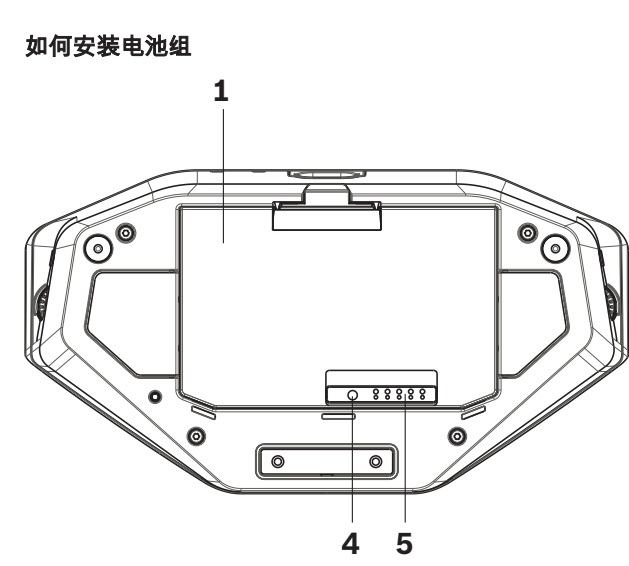

图片 6.4: 无线设备底视图 (包含电池组)

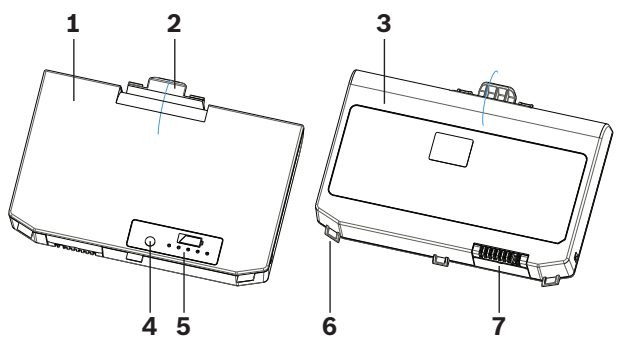

图片 6.5: DCNM-WLIION电池组顶视图(1)和后视图(3)。

- 1. 卸下可连接话筒。
- 2. 将无线设备倒转过来。
- 3. 将电池组翻转到顶面(1)并钩住无线设备电池盒中的**固定凹口(6)。**
- 4. 轻轻按下电池组,直到它锁入(2)无线设备 电池组盒。

#### 如何取下电池组

- 1. 将无线设备倒转过来。
- 2. 通过按住锁箍(2)并轻轻提起电池组以相反的顺序取下电池组。
- 3. 取出电池组。

#### 连接和指示灯

下表概述了电池组连接和指示灯(请参阅本节的上一个图中的编号)。

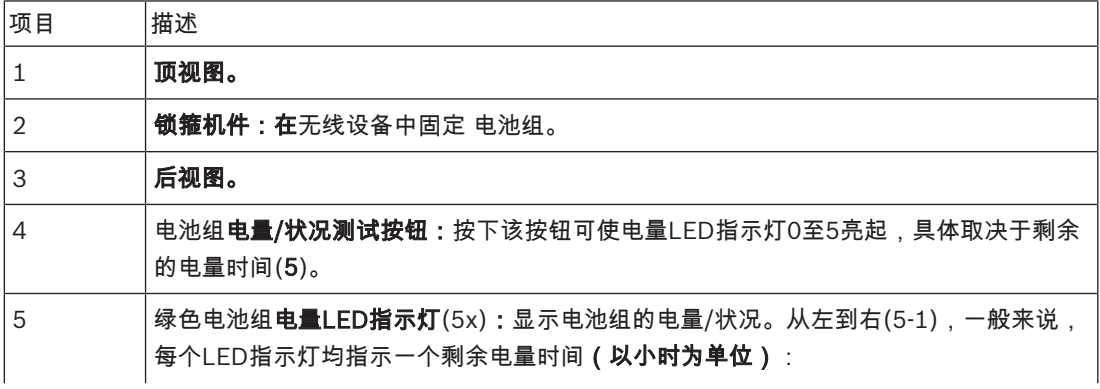

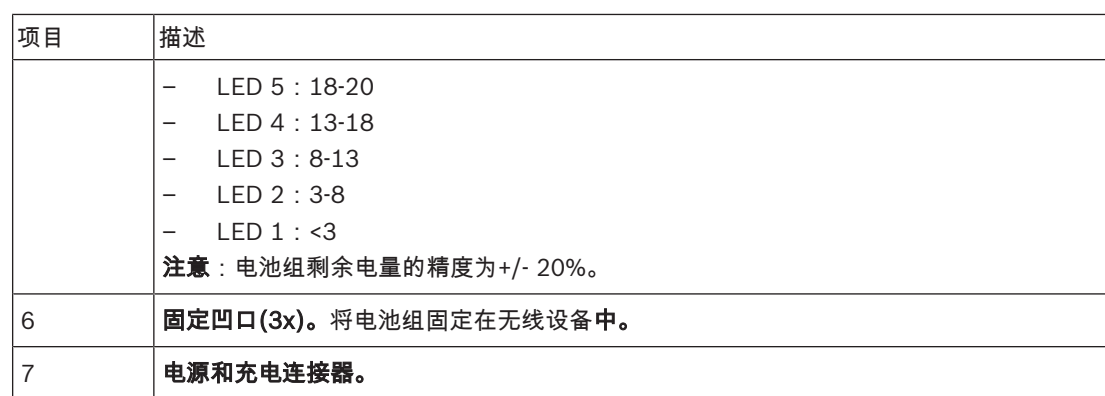

充电器(DCNM-WCH05)可用于 ( 并可用于连接IT配电系统 ) :

- 为电池组(DCNM‑WLIION)充电。
	- 一个充电器最多可同时为5个电池组充电。

### 随产品提供

- DCNM‑WCH05随附了以下零件:
	- 1根电源线。
	- 1根级联电源线。
	- 1个安装支架。
	- 1份安全说明。

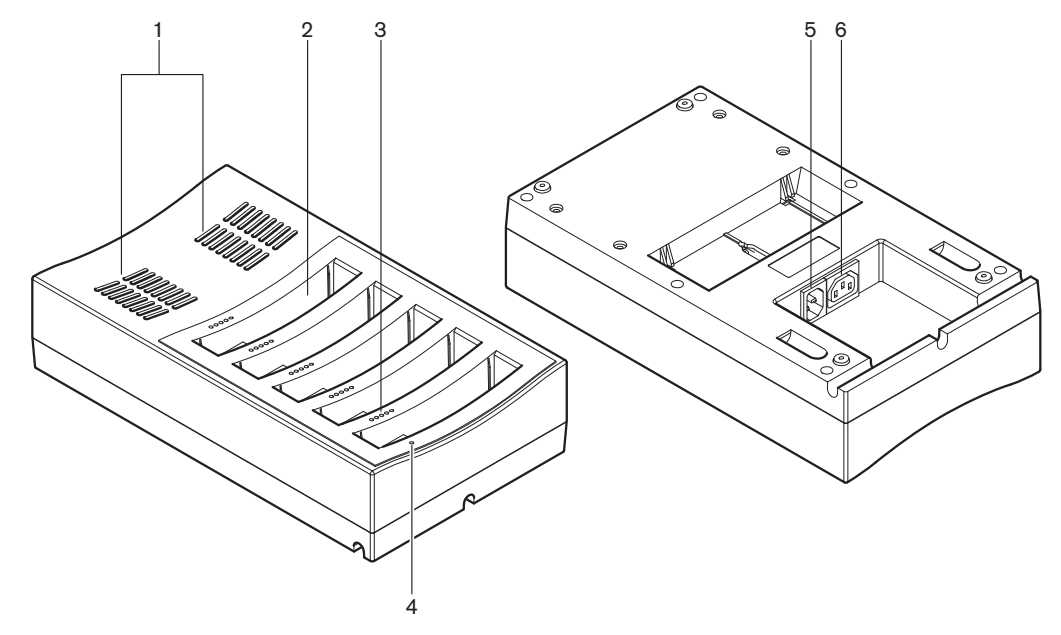

**图片 6.6: 充电器 DCNM-WCH05** 

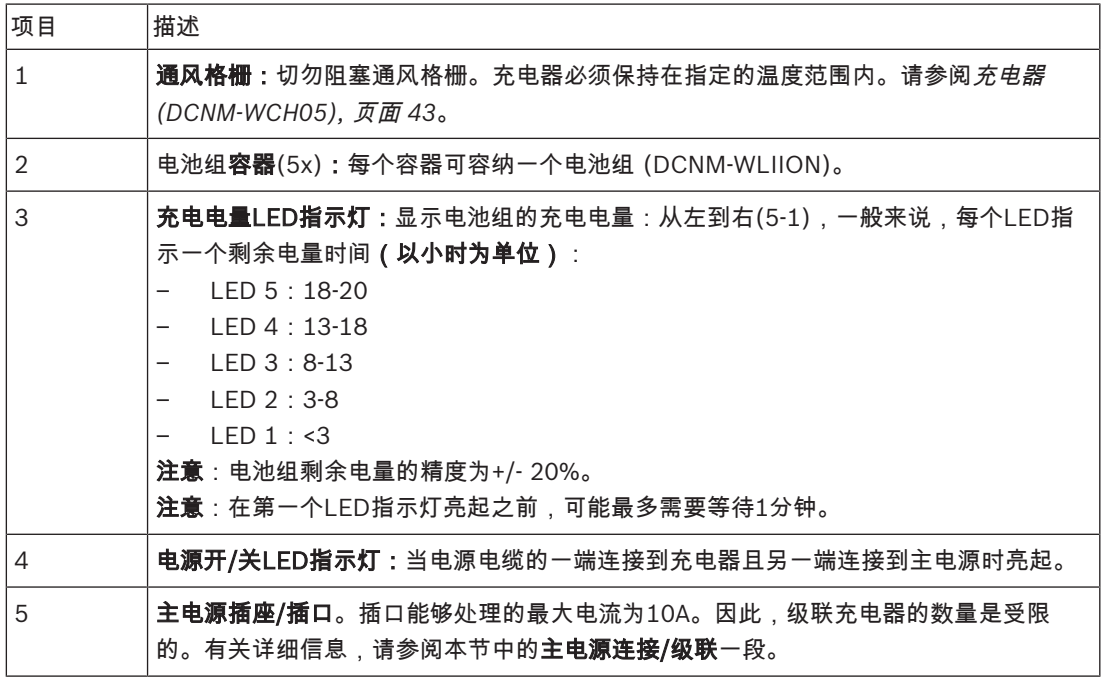

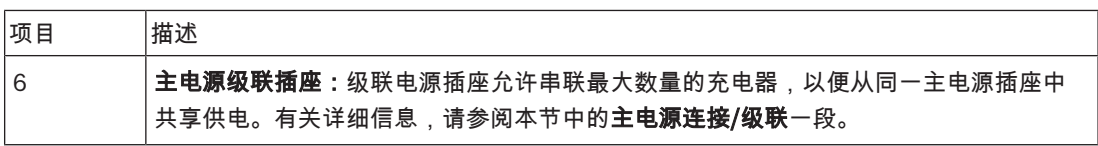

# 安装 危险!

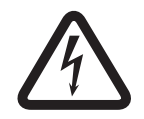

请勿打开充电器。从充电器中释放出来的电量足以致命。

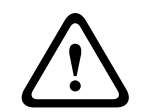

警告! 本产品为A类产品。本产品在居住环境中可能会造成无线电干扰,因此用户需要采取充分手段防止此类 情况。

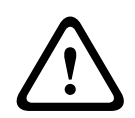

小心! 切勿阻塞通风格栅。阻塞通风格栅可能导致充电器和电池组陷入火灾和故障/缺陷的风险。

充电器 (DCNM‑WCH05)必须由合格的维修人员使用随附的安装支架固定安装在墙壁上。拆卸也只能由 合格的维修人员进行。

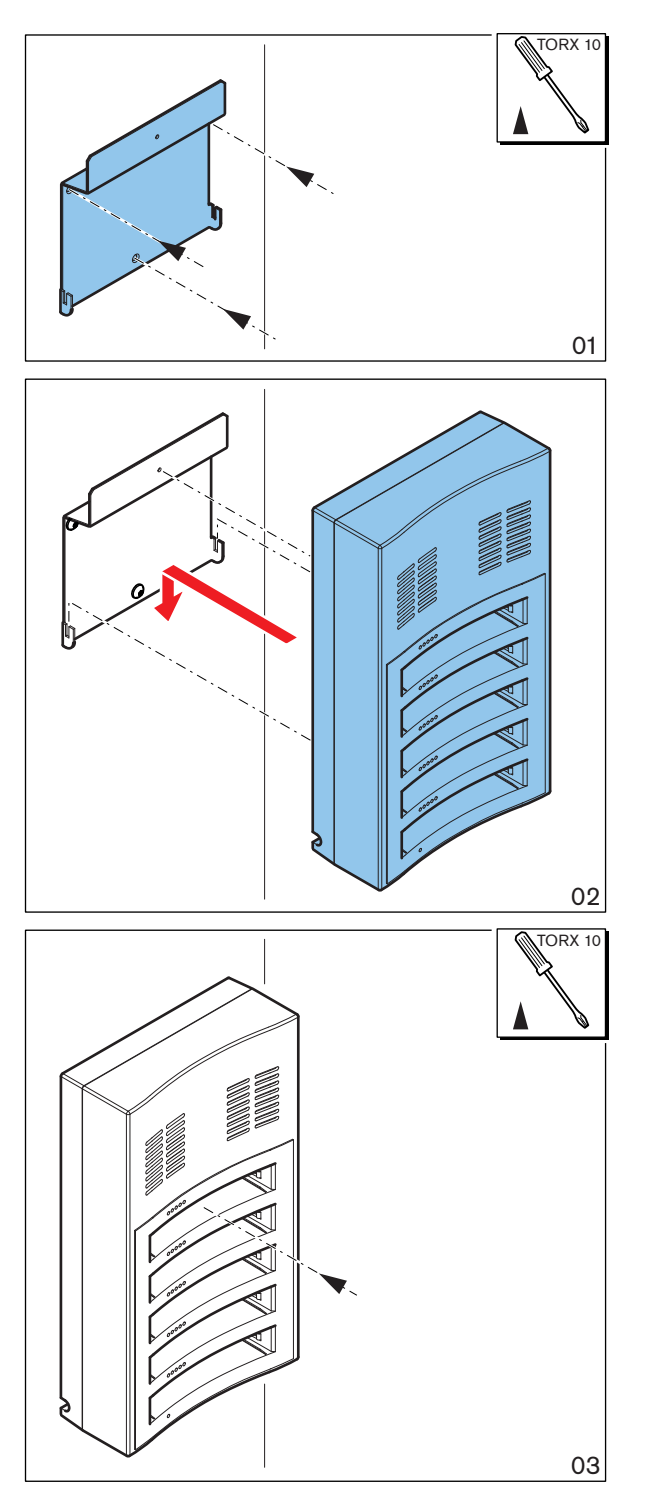

图片 6.7: 安装到墙壁上 在将多个充电器彼此相邻安装时,请确保:

- 两个支架之间的垂直距离至少为340毫米 (请参阅下一个图中的d1)。
- 两个支架之间的水平距离至少为195毫米(请参阅下一个图中的d2)。

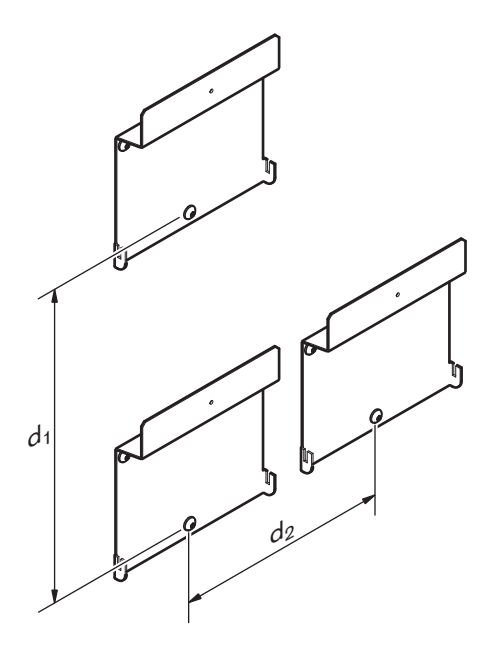

#### 主电源连接/级联

- 1. 将本地认可的电源线连接到充电器主电源插座/插口(5)。
- 2. 利用级联主电源插座(6),可以为充电器设置级联连接:
	- 如果主电源为100-127 V(AC), 50/60 Hz, 则最多可以为2个充电器设置级联连接。
	- 如果主电源为220-240 V(AC),50/60 Hz,则最多可以为5个充电器设置级联连接。

#### 安装/取下电池组

- 1. 安装电池组,直到它固定到充电器中,如下一个图中所示。
	- 通过轻轻取出电池组,以相反的顺序将电池组取下。
- 2. 将主电源连接到充电器以打开充电器并开始充电过程。
	- 在通电时,电源LED指示灯(4)将亮起。
	- 查看充电电量LED指示灯(3),该指示灯指示电池组的充电电量。

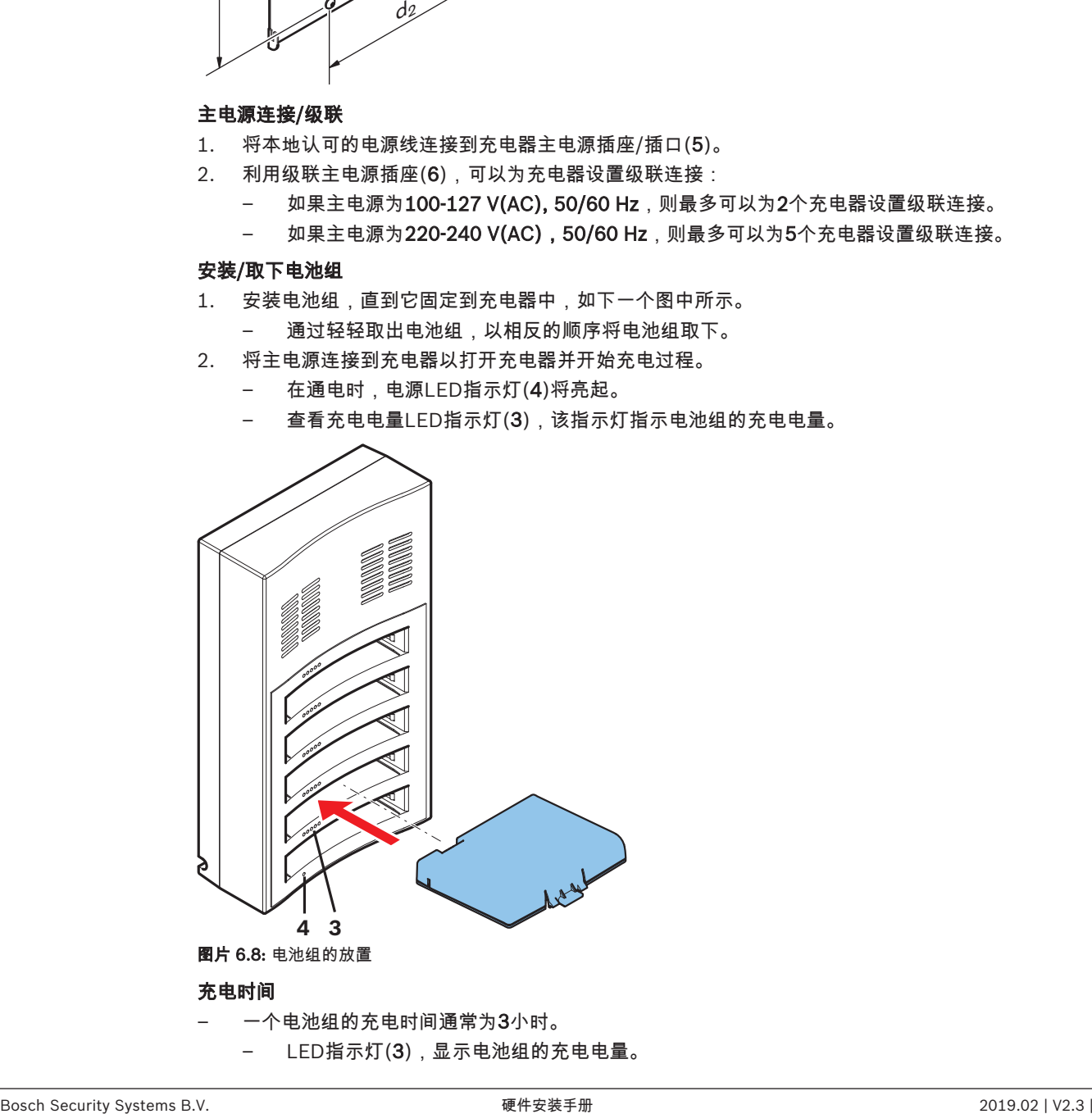

– LED指示灯(3),显示电池组的充电电量。

– 当电量充满(所有LED指示灯(3)都亮起)后,请立即取下电池组。

#### 另请参见

*–* 充电器*(DCNM-WCH05),* 页面 *43*

# 7 系统开启和配置

有关无线接入点和无线设备的通电和配置的详细信息,请参阅DICENTIS无线会议系统的配置手册。

– 有关文档,请在以下位置参阅DICENTIS无线会议系统产品相关信息: [www.boschsecurity.com](http://www.boschsecurity.com) > 您选择的国家*/*地区 > 会议系统 > DICENTIS 无线会议系统

# 8 维护

DICENTIS无线会议系统需要最低维护。为了保证无故障操作,请定期清洁并检查系统组件:

8.1 清洁

**!** 

小心!

请勿使用酒精、氨水、石油溶剂或擦洗剂来清洁系统组件。

- 1. 用少量肥皂和水溶液稍稍浸湿的软布清洁无线设备。
- 2. 用干的软布清洁无线设备的触摸屏。
- 3. 等到无线设备完全晾干后,再重新将它们连接到系统电缆。
- 4. 根据需要,用干的软布清洁无线接入点和充电器。

### 8.2 检查组件

- 1. 检查所有DICENTIS无线会议系统组件是否有磨损和裂缝。如果需要,可以联系您的博世代表来订 购替换产品。
- 2. 检查无线设备话筒按钮是否正常工作。在工作期间,这些按钮不应松动或粘黏。
- 3. 检查无线接入点和系统电缆的所有连接器是否损坏。
- 4. 定期检查无线设备的电池组的功能并为其充电。
- 5. 定期检查充电器的功能。

### 8.3 服务

如果您无法解决缺陷,请与供应商或系统集成商联系,或直接与博世代表联系。

# 9 技术数据

# 9.1 无线接入点(DCNM-WAP)

技术规格

## 无线电

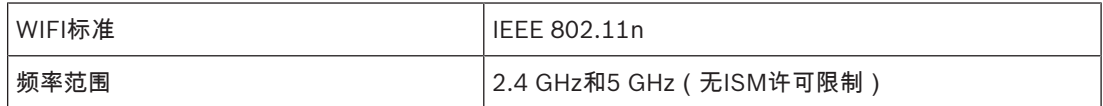

### 电气规格

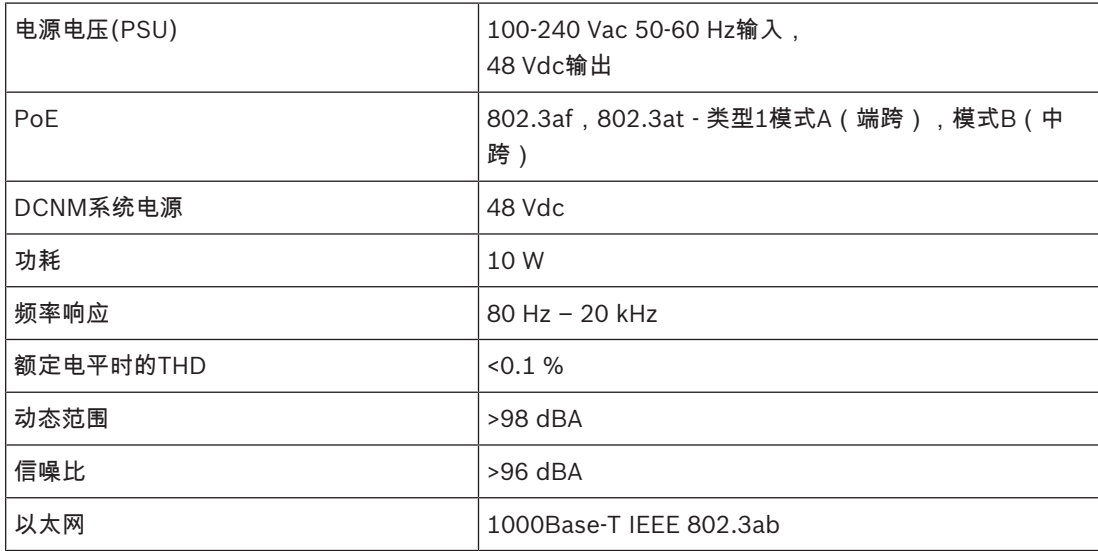

### 音频输入

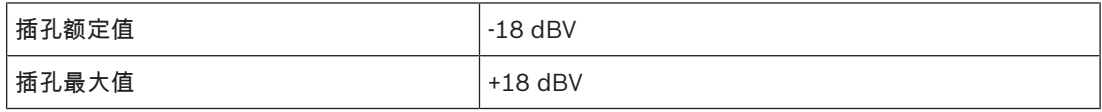

#### 音频输出

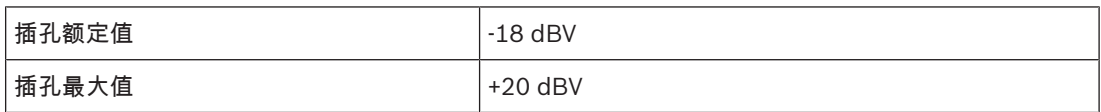

### 机械规格

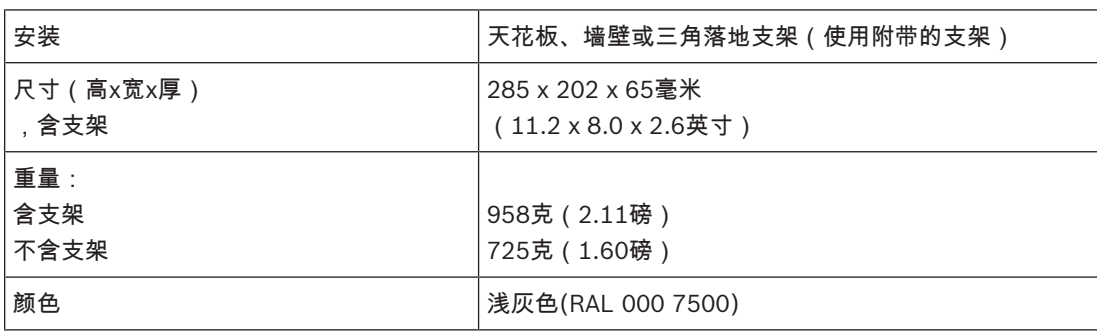

#### 环境参数

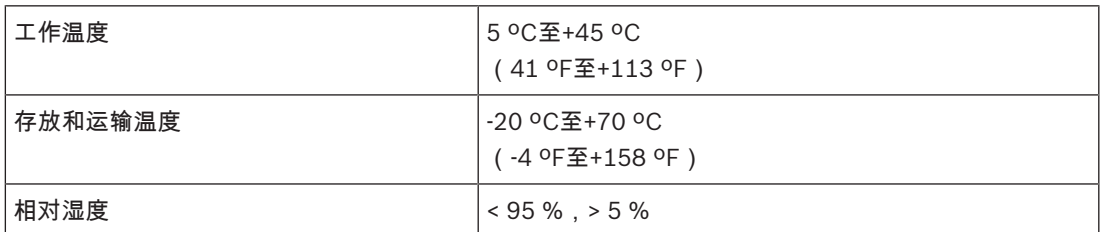

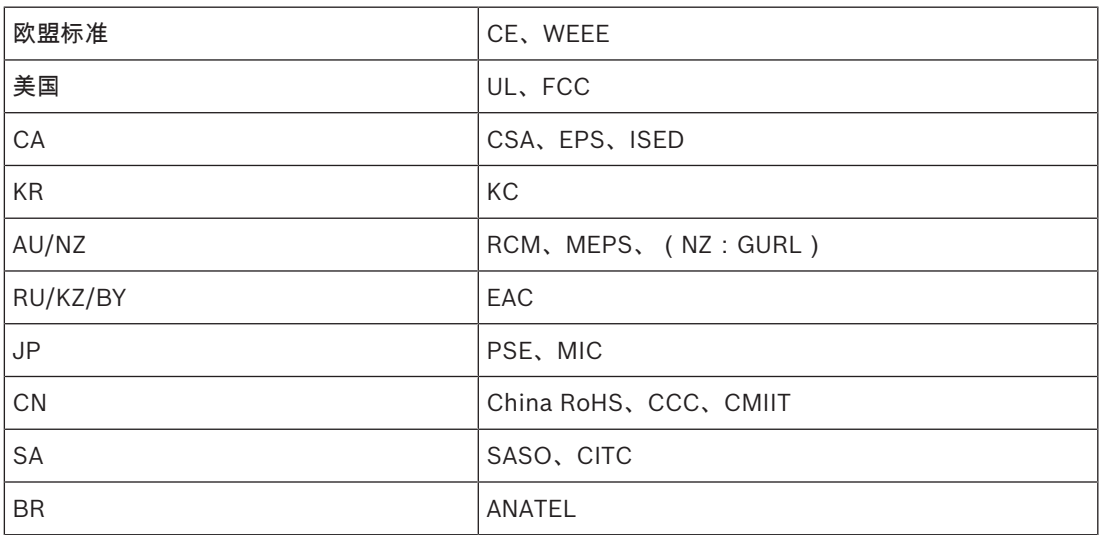

# 9.2 无线设备(DCNM-WD和DCNM-WDE)

# 技术参数DCNM-WD

#### 电气参数

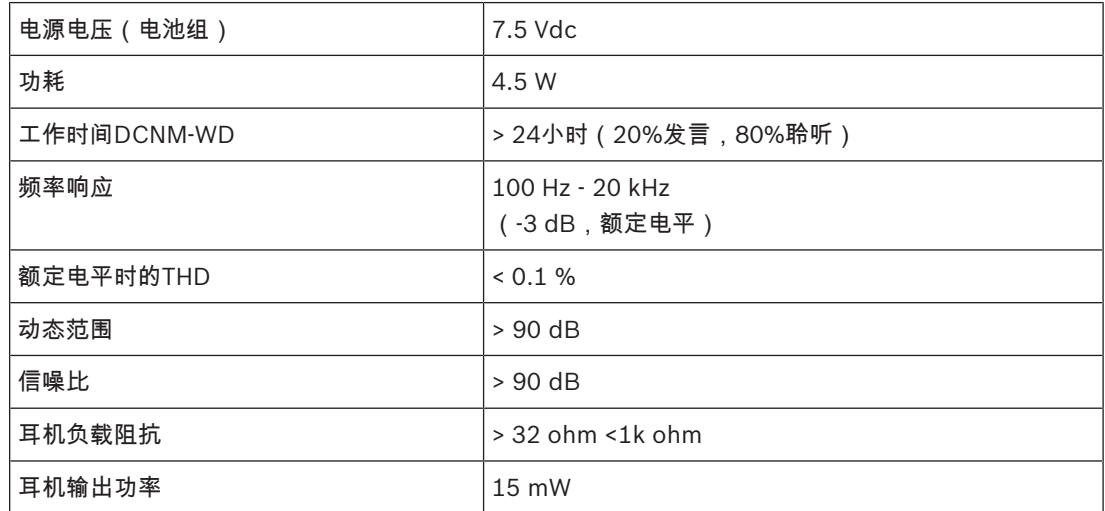

#### 无线电

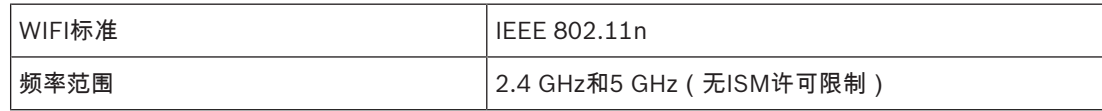

### 音频输入

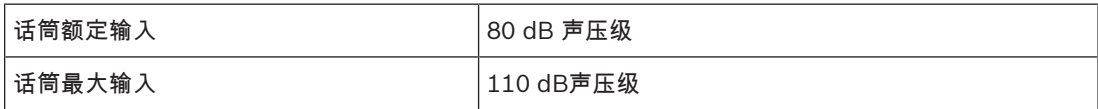

#### 音频输出

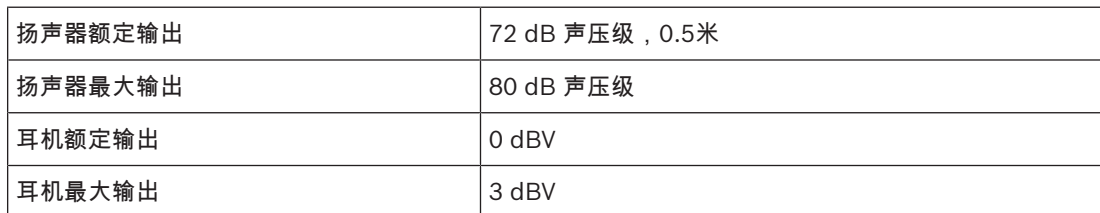

#### 机械规格

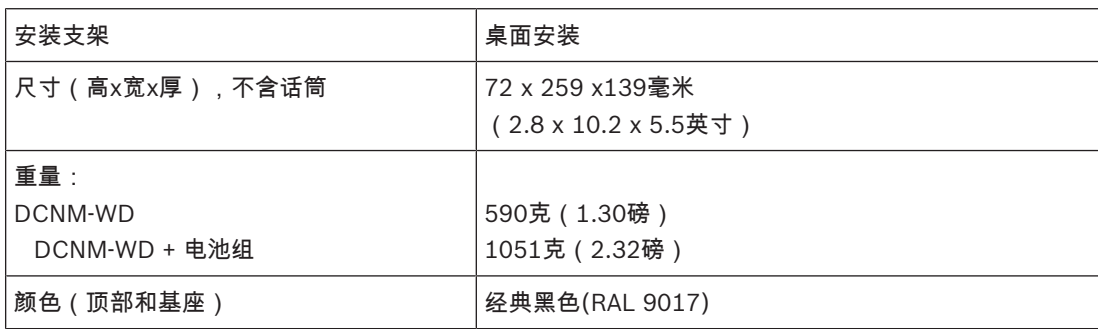

#### 环境参数

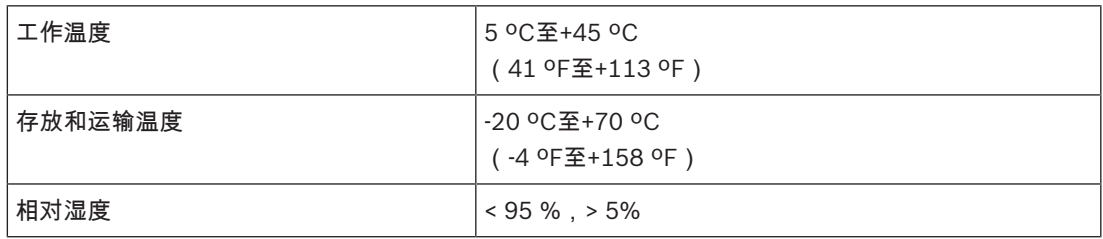

#### 技术规格DCNM-WDE

#### 电气参数

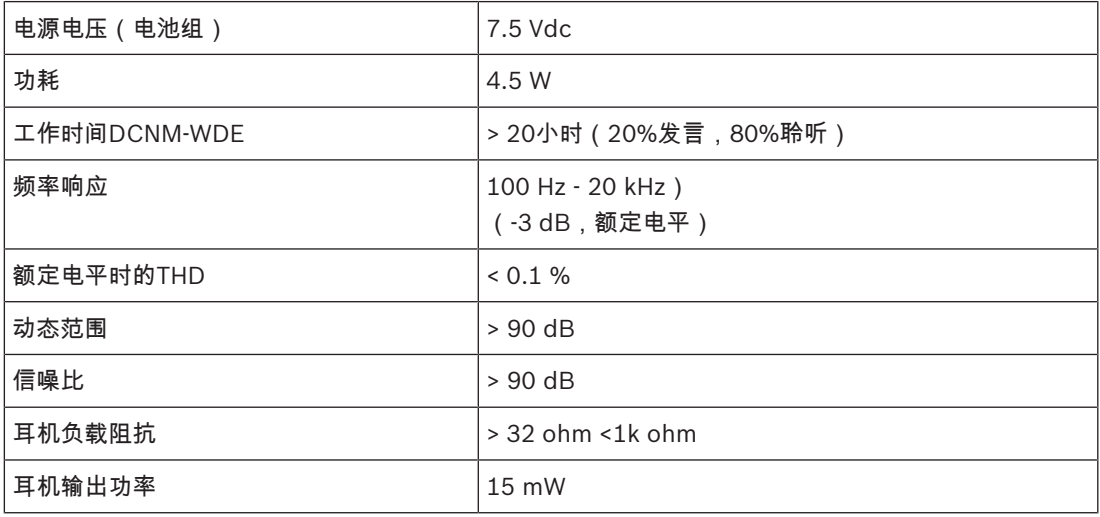

#### 无线电

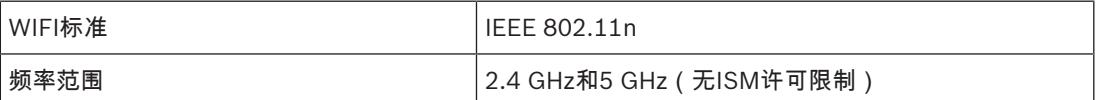

# 音频输入

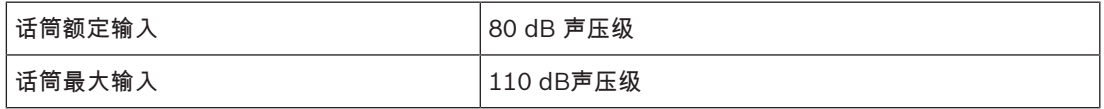

#### 音频输出

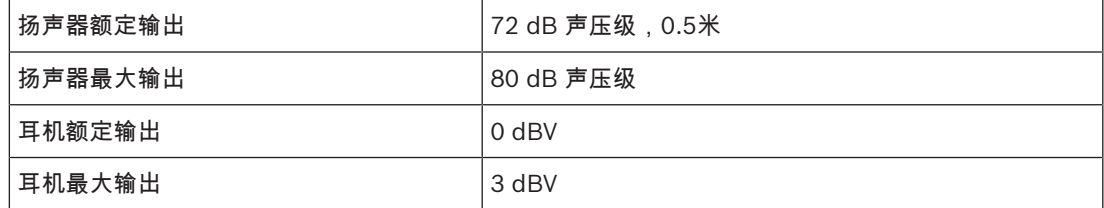

# 常规

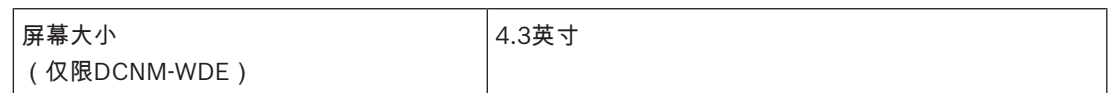

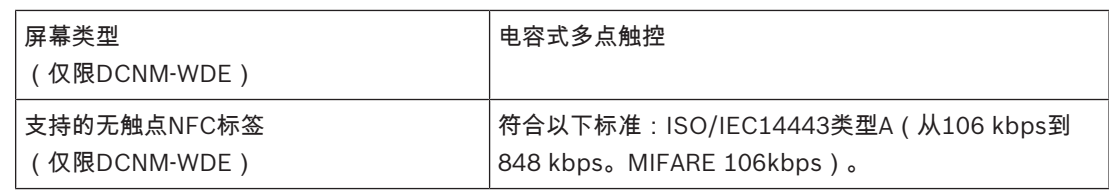

#### 机械规格

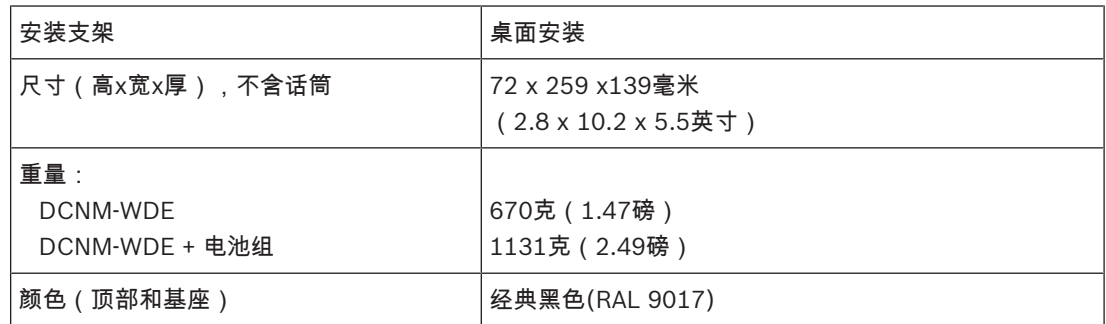

#### 环境参数

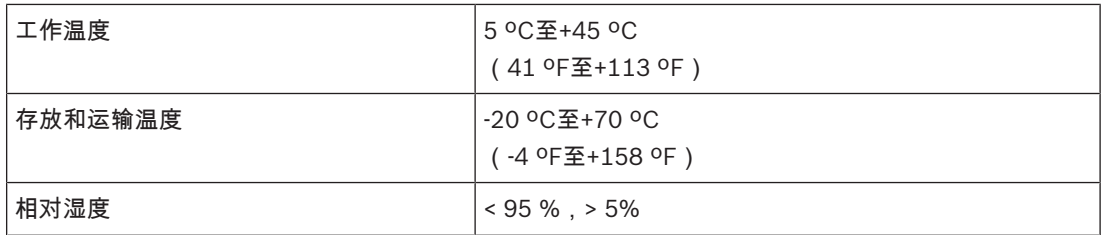

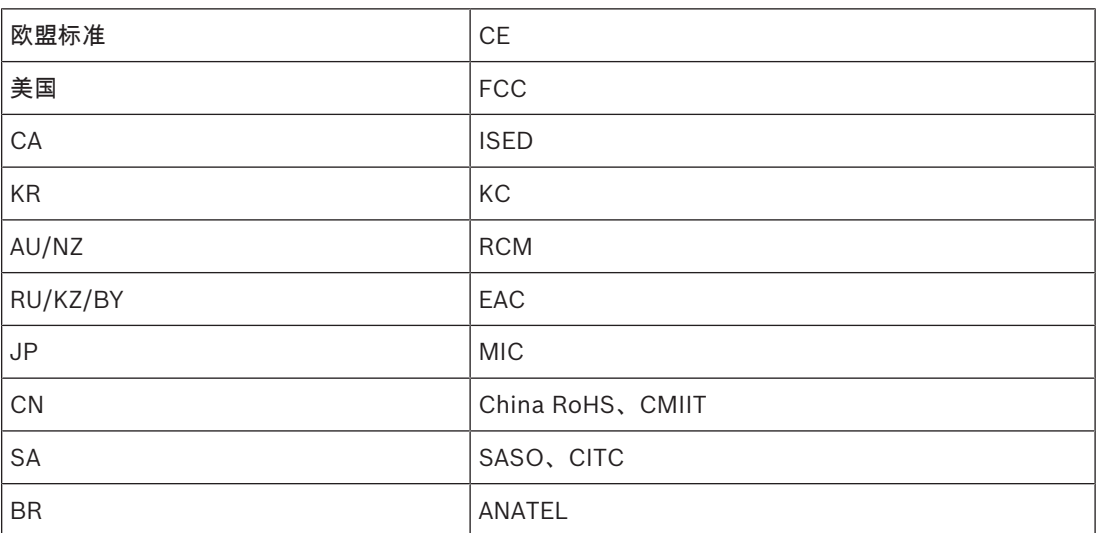

# 9.3 电池组(DCNM-WLIION)

# 技术规格

电气参数

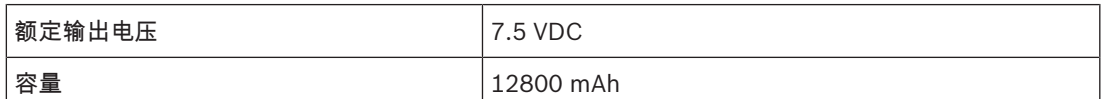

机械规格

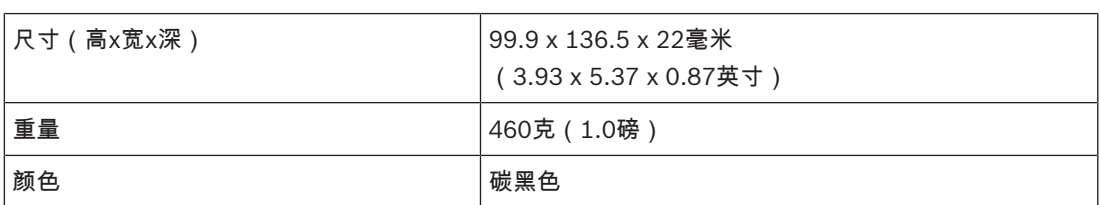

#### 环境参数

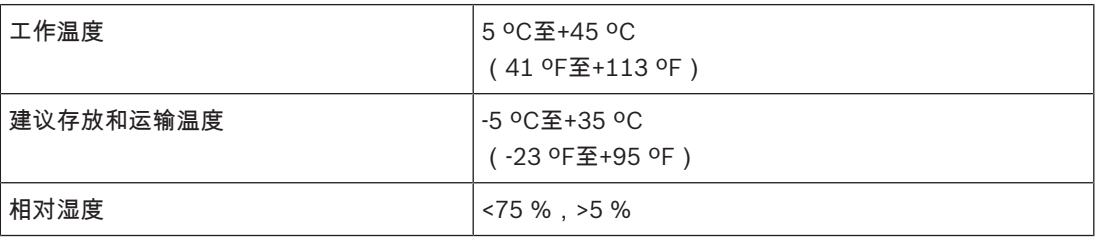

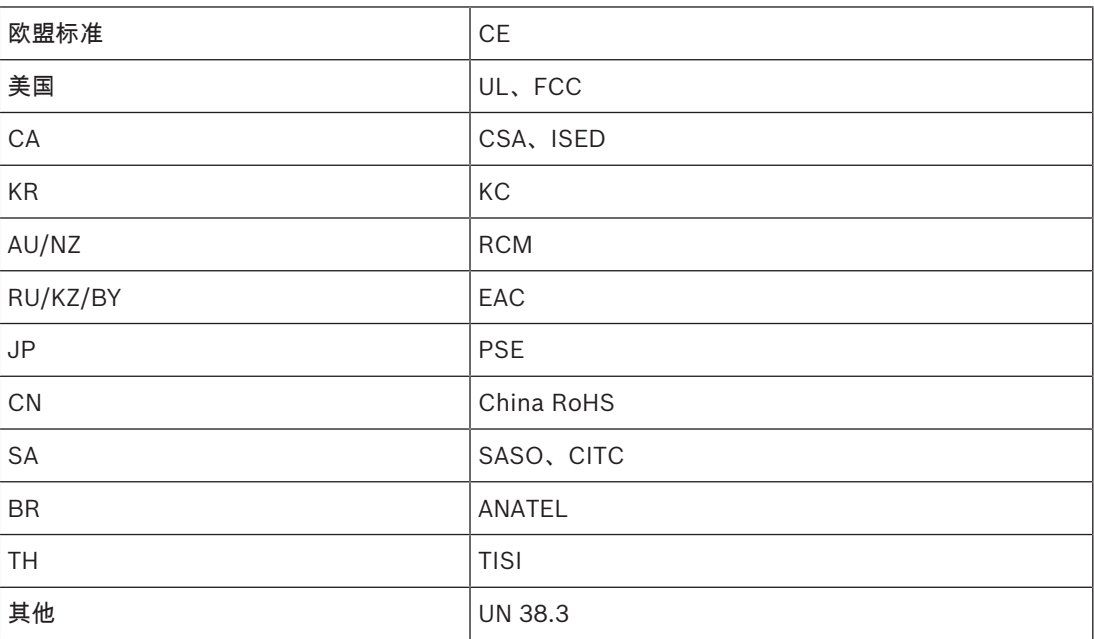

# 9.4 充电器(DCNM-WCH05)

# 技术规格

### 电气规格

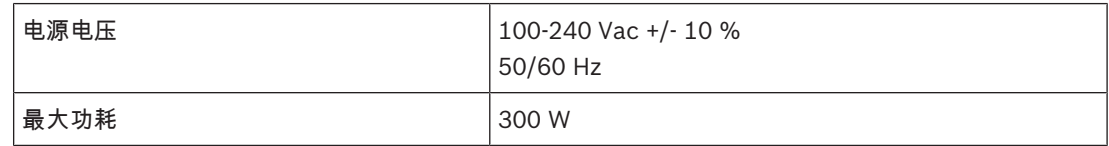

## 机械规格

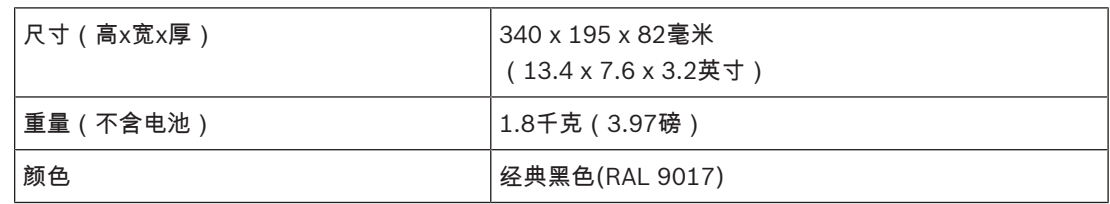

#### 环境规格

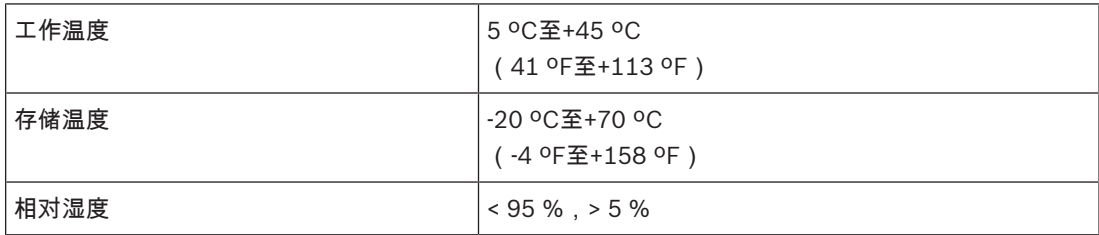

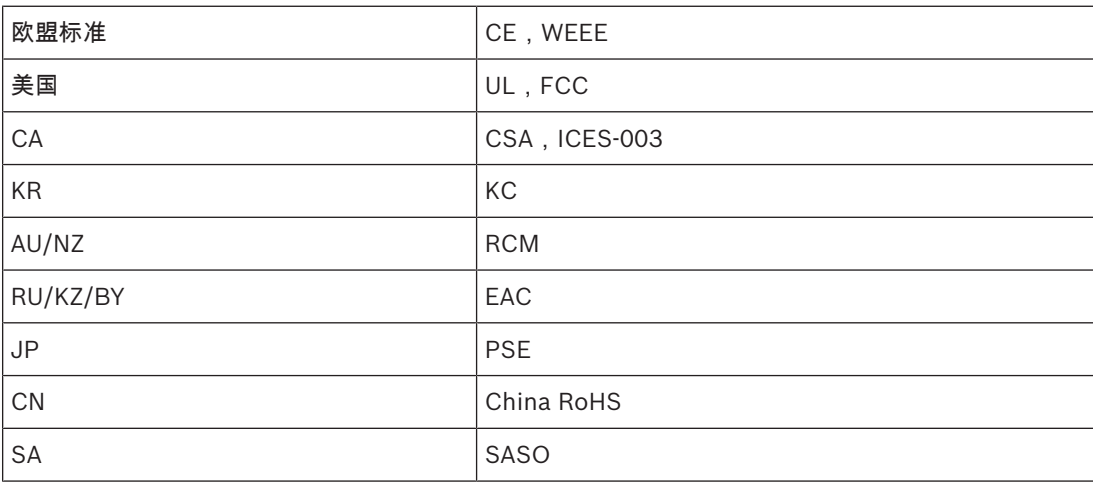

# 9.5 强指向性话筒(DCNM-HDMIC)

# 技术规格

电气参数

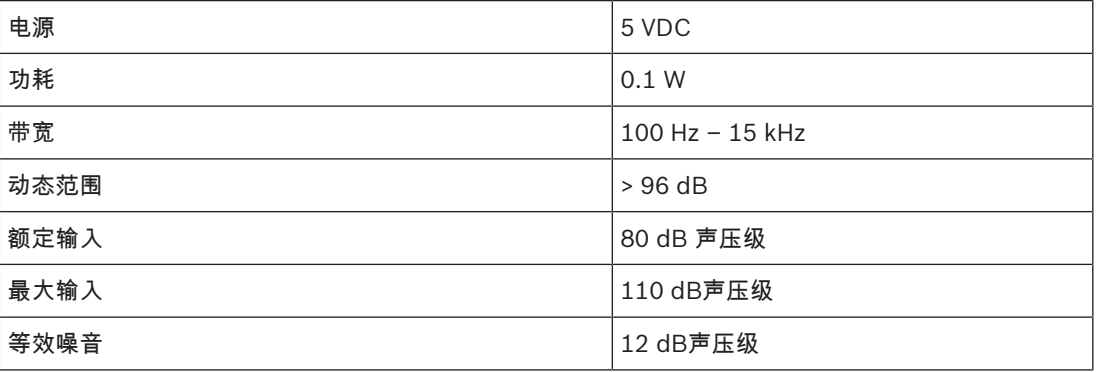

### 机械规格

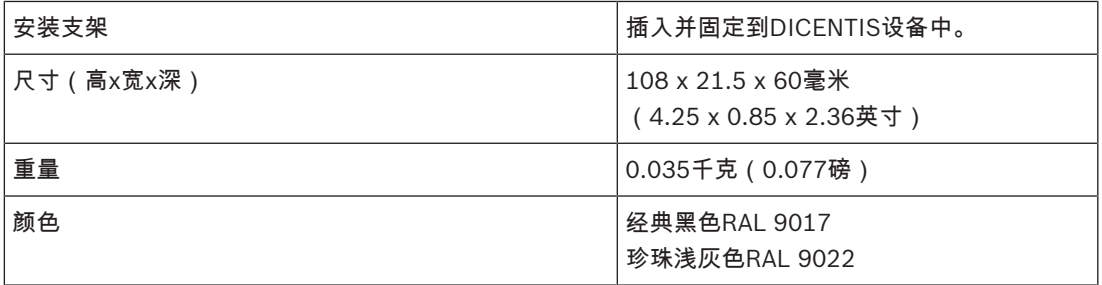

#### 环境参数

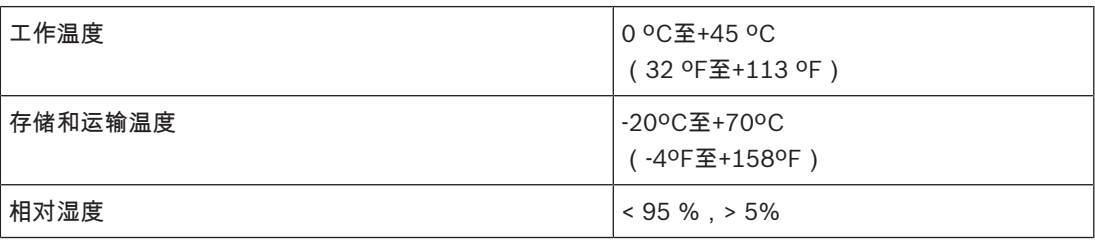

9.6 话筒(DCNM-MICx)

技术规格

电气参数

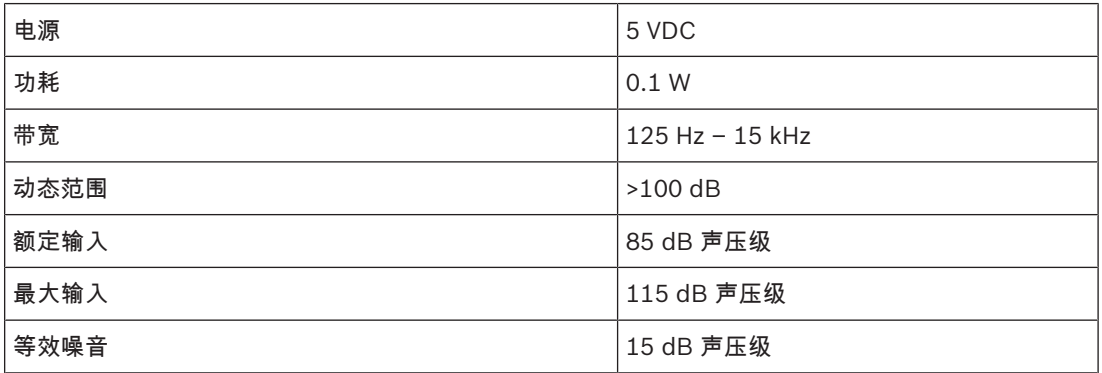

#### 机械规格

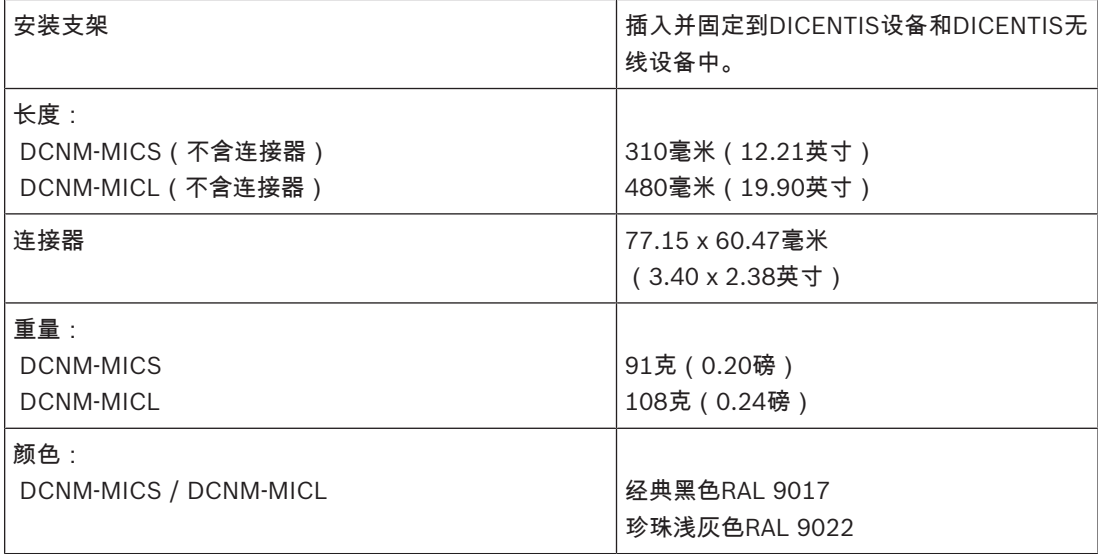

#### 环境参数

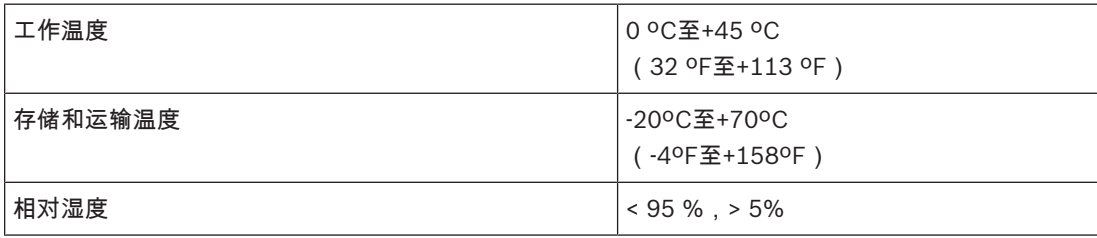

# 10 附录 10.1 适用于韩国和菲律宾的产品标签

DCNM WAP标签

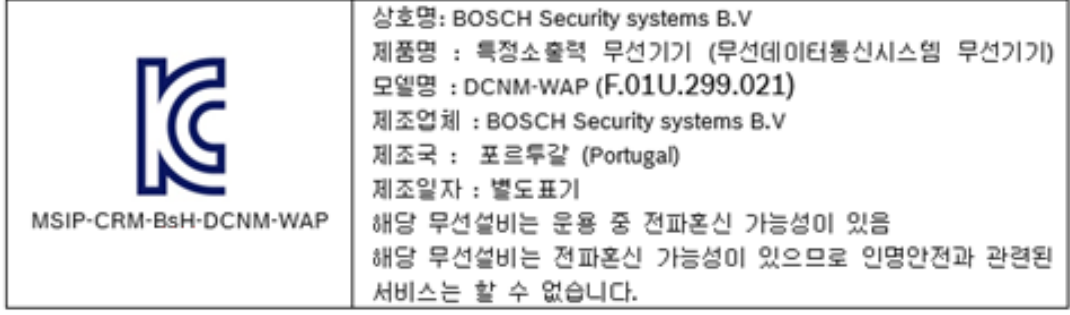

### DCNM WD标签

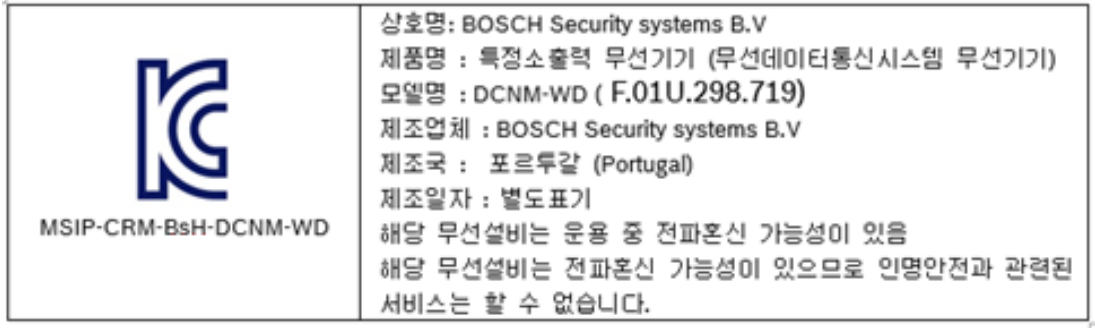

### DCNM WDE标签

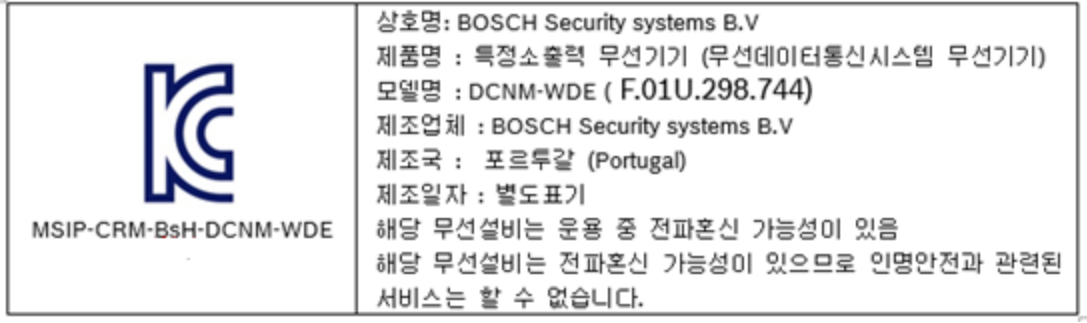

Bosch Security Systems B.V. Torenallee 49 5617 BA Eindhoven Netherlands www.boschsecurity.com © Bosch Security Systems B.V., 2019